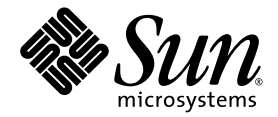

# Netra™ CP2300 cPSB Board Programming Guide

for Solaris Operating Environment

Sun Microsystems, Inc. 4150 Network Circle Santa Clara, CA 95054 U.S.A. 650-960-1300

Part No. 817-1331-10 May 2003, Revision A Copyright 2003 Sun Microsystems, Inc., 4150 Network Circle, Santa Clara, California 95054, U.S.A. All rights reserved.

Sun Microsystems, Inc. has intellectual property rights relating to technology that is described in this document. In particular, and without limitation, these intellectual property rights may include one or more of the U.S. patents listed at http://www.sun.com/patents and one or more additional patents or pending patent applications in the U.S. and in other countries.

This document and the product to which it pertains are distributed under licenses restricting their use, copying, distribution, and decompilation. No part of the product or of this document may be reproduced in any form by any means without prior written authorization of Sun and its licensors, if any.

Third-party software, including font technology, is copyrighted and licensed from Sun suppliers.

Parts of the product may be derived from Berkeley BSD systems, licensed from the University of California. UNIX is a registered trademark in the U.S. and in other countries, exclusively licensed through X/Open Company, Ltd.

Sun, Sun Microsystems, the Sun logo, AnswerBook2, docs.sun.com, Netra, and Solaris are trademarks or registered trademarks of Sun Microsystems, Inc. in the U.S. and in other countries.

All SPARC trademarks are used under license and are trademarks or registered trademarks of SPARC International, Inc. in the U.S. and in other countries. Products bearing SPARC trademarks are based upon an architecture developed by Sun Microsystems, Inc.

The OPEN LOOK and Sun™ Graphical User Interface was developed by Sun Microsystems, Inc. for its users and licensees. Sun acknowledges the pioneering efforts of Xerox in researching and developing the concept of visual or graphical user interfaces for the computer industry. Sun holds a non-exclusive license from Xerox to the Xerox Graphical User Interface, which license also covers Sun's licensees who implement OPEN LOOK GUIs and otherwise comply with Sun's written license agreements.

U.S. Government Rights—Commercial use. Government users are subject to the Sun Microsystems, Inc. standard license agreement and applicable provisions of the FAR and its supplements.

DOCUMENTATION IS PROVIDED "AS IS" AND ALL EXPRESS OR IMPLIED CONDITIONS, REPRESENTATIONS AND WARRANTIES, INCLUDING ANY IMPLIED WARRANTY OF MERCHANTABILITY, FITNESS FOR A PARTICULAR PURPOSE OR NON-INFRINGEMENT, ARE DISCLAIMED, EXCEPT TO THE EXTENT THAT SUCH DISCLAIMERS ARE HELD TO BE LEGALLY INVALID.

Copyright 2003 Sun Microsystems, Inc., 4150 Network Circle, Santa Clara, California 95054, Etats-Unis. Tous droits réservés.

Sun Microsystems, Inc. a les droits de propriété intellectuels relatants à la technologie qui est décrit dans ce document. En particulier, et sans la limitation, ces droits de propriété intellectuels peuvent inclure un ou plus des brevets américains énumérés à http://www.sun.com/patents et un ou les brevets plus supplémentaires ou les applications de brevet en attente dans les Etats-Unis et dans les autres pays.

Ce produit ou document est protégé par un copyright et distribué avec des licences qui en restreignent l'utilisation, la copie, la distribution, et la décompilation. Aucune partie de ce produit ou document ne peut être reproduite sous aucune forme, par quelque moyen que ce soit, sans l'autorisation préalable et écrite de Sun et de ses bailleurs de licence, s'il y ena.

Le logiciel détenu par des tiers, et qui comprend la technologie relative aux polices de caractères, est protégé par un copyright et licencié par des fournisseurs de Sun.

Des parties de ce produit pourront être dérivées des systèmes Berkeley BSD licenciés par l'Université de Californie. UNIX est une marque déposée aux Etats-Unis et dans d'autres pays et licenciée exclusivement par X/Open Company, Ltd.

Sun, Sun Microsystems, le logo Sun, AnswerBook2, docs.sun.com, Netra, et Solaris sont des marques de fabrique ou des marques déposées de Sun Microsystems, Inc. aux Etats-Unis et dans d'autres pays.

Toutes les marques SPARC sont utilisées sous licence et sont des marques de fabrique ou des marques déposées de SPARC International, Inc. aux Etats-Unis et dans d'autres pays. Les produits protant les marques SPARC sont basés sur une architecture développée par Sun Microsystems, Inc.

L'interface d'utilisation graphique OPEN LOOK et Sun™ a été développée par Sun Microsystems, Inc. pour ses utilisateurs et licenciés. Sun reconnaît les efforts de pionniers de Xerox pour la recherche et le développement du concept des interfaces d'utilisation visuelle ou graphique<br>pour l'industrie de l'informatique. Sun détient une license non exclusive de X couvrant également les licenciées de Sun qui mettent en place l'interface d 'utilisation graphique OPEN LOOK et qui en outre se conforment aux licences écrites de Sun.

LA DOCUMENTATION EST FOURNIE "EN L'ÉTAT" ET TOUTES AUTRES CONDITIONS, DECLARATIONS ET GARANTIES EXPRESSES OU TACITES SONT FORMELLEMENT EXCLUES, DANS LA MESURE AUTORISEE PAR LA LOI APPLICABLE, Y COMPRIS NOTAMMENT TOUTE GARANTIE IMPLICITE RELATIVE A LA QUALITE MARCHANDE, A L'APTITUDE A UNE UTILISATION PARTICULIERE OU A L'ABSENCE DE CONTREFAÇON.

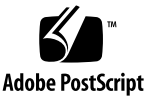

### **Contents**

#### **[Preface](#page-12-0) xiii**

### **1. [Watchdog Timer 1](#page-18-0)** [Watchdog Timers 1](#page-18-1) [Watchdog Timer Driver](#page-19-0) 2 [Operations on the Watchdog Timers](#page-20-0) 3 [Parameters Transfer Structure](#page-20-1) 3 [Input/Output Controls 7](#page-24-0) [Errors 8](#page-25-0) [Example 8](#page-25-1) [Configuration 1](#page-28-0)1 [OpenBoot PROM Interface 1](#page-28-1)1 [Data Structure 1](#page-29-0)2 [Watchdog Operation](#page-29-1) 12 [Commands at OpenBoot PROM Prompt](#page-29-2) 12 [Corner Cases](#page-30-0) 13 [Setting the Watchdog Timer at OpenBoot PROM 1](#page-30-1)3

#### **2. [User Flash](#page-32-0) 15**

[User Flash Usage and Implementation](#page-32-1) 15

[System Compatibility](#page-33-0) 16 [User Flash Driver](#page-33-1) 16 [Switch Settings](#page-34-0) 17 [OpenBoot PROM Device Tree and Properties](#page-34-1) 17 [User Flash Device Files 1](#page-34-2)7 [Interface \(Header\) File 1](#page-34-3)7 [Application Programming Interface 1](#page-35-0)8 [Structures to Use in IOCTL Arguments](#page-36-0) 19 [Errors](#page-37-0) 20 [Example Programs](#page-37-1) 20 [Sample User Flash Application Program](#page-44-0) 27

### **3. [Advanced System Management](#page-52-0) 35** [ASM Component Compatibility](#page-53-0) 36 [Typical ASM System Application](#page-54-0) 37 [Typical Cycle From Power Up to Shutdown 3](#page-55-0)8 [ASM Protection at the OpenBoot PROM 3](#page-55-1)8 [ASM Protection at the Operating Environment Level](#page-56-0) 39 [Post Shutdown Recovery 4](#page-57-0)0 [Hardware ASM Functions 4](#page-58-0)1 [Power On/Off Switching](#page-62-0) 45 [Inlet, Exhaust, and CPU Temperature Monitoring 4](#page-62-1)5 [Adjusting the ASM Warning, Critical, and Shutdown Parameter Settings on the](#page-63-0) [Board](#page-63-0) 46 [OpenBoot PROM Environmental Parameters](#page-64-0) 47 [OpenBoot PROM/ASM Monitoring 4](#page-66-0)9 [CPU Monitoring 4](#page-66-1)9 [show-sensors Command at OpenBoot PROM 5](#page-68-0)1 [IPMI Command Examples at OpenBoot PROM 5](#page-68-1)1

[ASM Application Programming 5](#page-74-0)7 [Specifying the ASM Polling Rate](#page-75-0) 58 [Monitoring the Temperature 5](#page-75-1)8 [Solaris Driver Interface 5](#page-75-2)8 [Sample Application Program 5](#page-76-0)9

#### **4. [Programming the User LED 6](#page-80-0)3**

[Files and Packages Required to Support the Alarm/User LED](#page-82-0) 65 [Applications](#page-82-1) 65 [Application Programming Interface \(API\)](#page-83-0) 66 [Compile 6](#page-84-0)7 [Link 6](#page-84-1)7 [Sample Application Program 6](#page-85-0)8

**[Index 6](#page-86-0)9**

## Figures

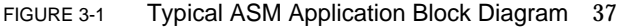

- FIGURE 3-2 Location of ASM Hardware on the Netra CP2300 cPSB Board (Top Side) 42
- FIGURE 3-3 Location of ASM Hardware on the Netra CP2300 cPSB Board (Bottom Side) 43
- FIGURE 3-4 Netra CP2300 cPSB Board ASM Functional Block Diagram 44
- FIGURE 4-1 Illustration of a Typical Netra CP2300 cPSB Board Front Panel Showing the Alarm/User LED 64

## Tables

- TABLE 1-1 OpenBoot PROM Prompt Commands 13
- TABLE 2-1 User Flash Node Properties 17
- TABLE 2-2 System Calls 18
- TABLE 3-1 Compatible ASM Components 36
- TABLE 3-2 Typical Netra CP2300 cPSB Board Hardware ASM Functions 41
- TABLE 3-3 I2C Components 41
- TABLE 3-4 Reported Temperature Readings at an Ambient Room Temperature of 21˚C on a Typical Netra CP2300 cPSB Board 47
- TABLE 3-5 Typical Netra CP2300 Board Temperature Thresholds and Firmware Action 48
- TABLE 4-1 Supported LED and Command Combinations for the Netra CP2300 Board 67

# Code Samples

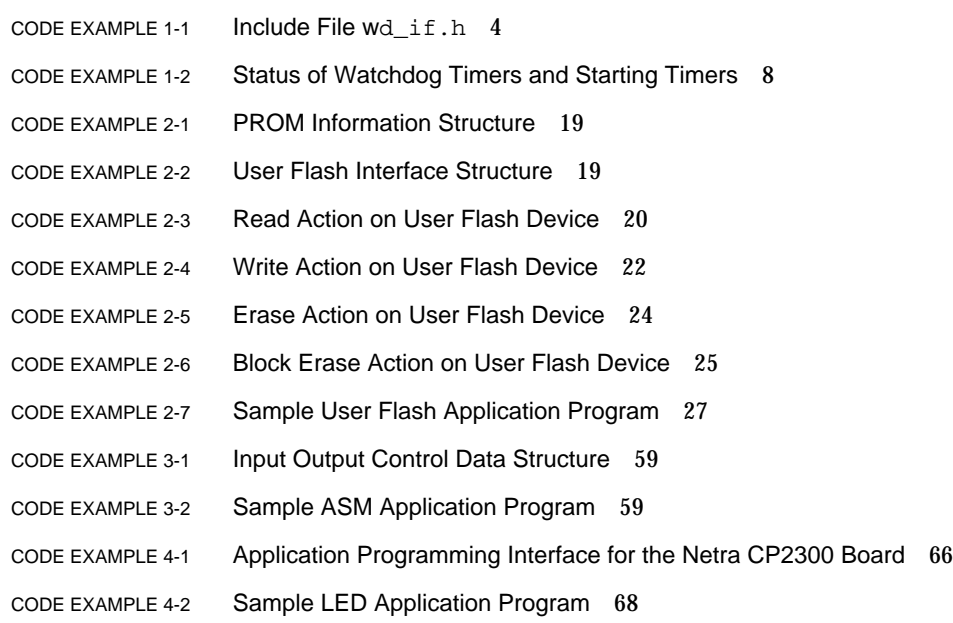

## <span id="page-12-0"></span>Preface

The Netra™ CP2300 compactPCI Packet Switched Backplane (cPSB) board is a crucial building block that network equipment providers (NEPs) and carriers can use when scaling and improving the availability of next-generation, carrier-grade systems.

The *Netra CP2300 cPSB Board Programming Guide* is written for program developers and users who want to program this board in order to design original equipment manufacturer (OEM) systems, supply additional capability to an existing compatible system, or work in a laboratory environment for experimental purposes.

## Before You Read This Book

You are required to have a basic knowledge of computers and digital logic programming, in order to fully use the information in this document.

# How This Book Is Organized

[Chapter 1](#page-18-2) provides details on the Netra CP2300 cPSB board watchdog timer driver and its operation.

[Chapter 2](#page-32-2) describes the user flash driver for the Netra CP2300 cPSB board onboard flash PROMs and how to use it.

[Chapter 3](#page-52-1) describes the specific Advanced System Management (ASM) functions of the Netra CP2300 cPSB board.

[Chapter 4](#page-80-1) describes how to program the User LED on the Netra CP2300 cPSB board.

## Using UNIX Commands

This document may not contain information on basic  $UNIX^{\circledast}$  commands and procedures such as shutting down the system, booting the system, and configuring devices.

See one or more of the following for this information:

- Solaris Handbook for Sun Peripherals
- AnswerBook2™ online documentation for the Solaris™ operating environment
- Other software documentation that you received with your system

# Typographic Conventions

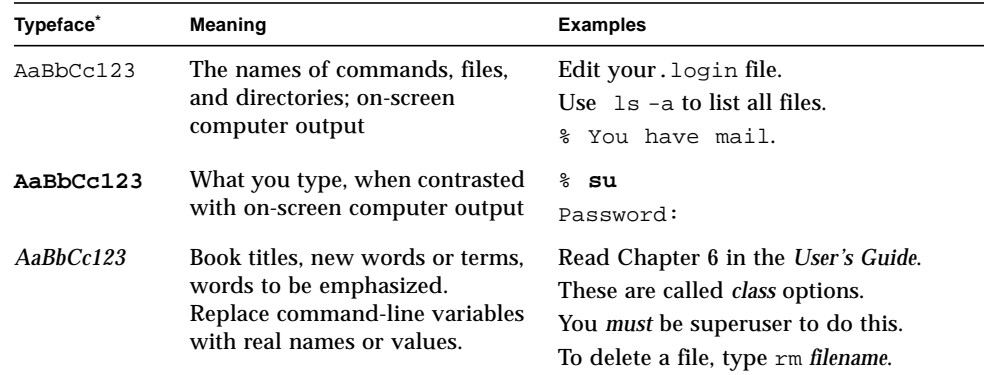

 $^\ast~$  The settings on your browser might differ from these settings.

# Shell Prompts

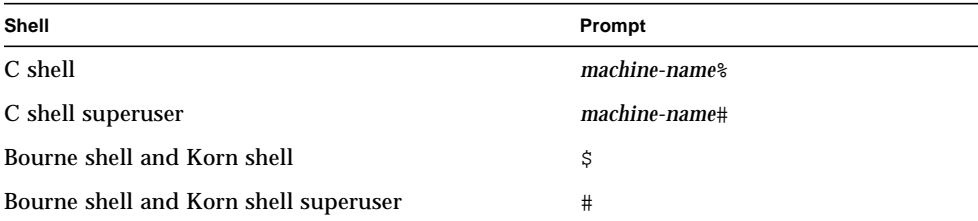

## Related Documentation

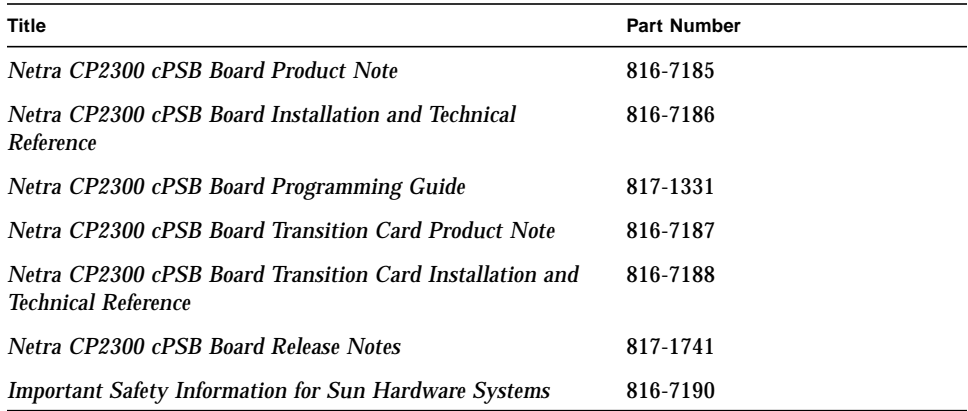

# <span id="page-15-0"></span>Accessing Sun Documentation

You can view, print, or purchase a broad selection of Sun documentation, including localized versions, at:

http://www.sun.com/documentation

# Contacting Sun Technical Support

If you have technical questions about this product that are not answered in this document, go to:

http://www.sun.com/service/contacting

## Sun Welcomes Your Comments

Sun is interested in improving its documentation and welcomes your comments and suggestions. You can submit your comments by going to:

http://www.sun.com/hwdocs/feedback

Please include the title and part number of your document with your feedback:

*Netra CP2300 cPSB Board Programming Guide*, part number 817-1331-10

## <span id="page-18-2"></span><span id="page-18-0"></span>Watchdog Timer

The System Management Controller (SMC) on the Netra CP2300 cPSB board implements a two-level watchdog timer. The watchdog timer is used to recover the central processing unit (CPU) in case the CPU freezes.

This chapter provides detailed information on the SMC-based watchdog timer driver and its operation for the Netra CP2300 cPSB board. This chapter also describes the user-level application programming interface (API) and behavior of the Netra CP2300 cPSB board watchdog timer. For functional details of the watchdog timer, see the technical reference and installation guide for your board product. See ["Accessing Sun Documentation" on page xvi](#page-15-0) for information on accessing this documentation.

This chapter includes the following sections:

- ["Watchdog Timers" on page 1](#page-18-1)
- ["Watchdog Timer Driver" on page 2](#page-19-0)
- ["Operations on the Watchdog Timers" on page 3](#page-20-0)
- ["Parameters Transfer Structure" on page 3](#page-20-1)
- ["Input/Output Controls" on page 7](#page-24-0)
- ["Data Structure" on page 12](#page-29-0)
- ["Watchdog Operation" on page 12](#page-29-1)

## <span id="page-18-1"></span>Watchdog Timers

There are two watchdog timers:

- 16-bit timer
- 8-bit pre-timeout timer

#### 16-bit Timer (WD1)

Each tick represents 100 ms. This timer, set to a nonzero number, counts down first. When the timer reaches zero, a warning is sent to the SPARC CPU through the isa bus and the WD2 pre-timeout counter is set to a nonzero value when interrupt option is enabled. Otherwise the SMC resets the SPARC CPU immediately. The reset action takes place when the reset option is enabled.

#### 8-bit Pre-timeout Timer (WD2)

Each tick represents one second. This timer is started when the countdown timer reaches zero (if WD1 is set to zero, WD2 starts right away). When the value of this counter reaches zero, the SPARC CPU is reset. If the hard reset option is enabled, no warning is issued prior to reset.

# <span id="page-19-0"></span>Watchdog Timer Driver

The watchdog driver is a loadable STREAMS pseudo driver layered atop the Netra CP2300 cPSB board service processor hardware. This driver implements a standardized *watchdog timer* function that can be used by systems management software for a number of systems timeout tasks.

The systems management software that uses the watchdog driver has access to two independent timers, the *WD1* timer and the *WD2* timer. The WD2 is the main timer and is used to detect conditions where the Solaris operating environment hangs. Systems management software starts and periodically restarts the WD2 timer before it expires. If the WD2 timer expires, the watchdog function of the WD2 timer forces the SPARC<sup>™</sup> processor to reset. The maximum range for WD2 is 255 seconds.

The WD1 timer is typically set to a shorter interval than the WD2 timer. User applications can examine the expiration status of the WD1 timer to get advance warning if the main timer, WD2, is about to expire. The system management software has to start WD1 before it can start WD2. If WD1 expires, then WD2 starts only if enabled. The maximum range for WD1 is 6553.5 seconds.

The applications programming interface exported by the watchdog driver is input output control-based (IOCTL-based). The watchdog driver is an exclusive-use device. If the device has already been opened, subsequent opens fail with EBUSY.

## <span id="page-20-0"></span>Operations on the Watchdog Timers

Operations on the watchdog timers require a call to  $i$  incted (2) using the parameters appropriate to the operation. The watchdog driver exports Input Output Controls (IOCTLs) to start, stop, and get the current status of the watchdog timers.

When the device is initially opened, both the watchdog timers, WD1 and WD2, are in STOPPED state. To start either timer, an application program must use the WIOCSTART command. Once started, the WD1 timer can be stopped by using the WIOCSTOP command. Once started, the WD2 timer cannot be stopped—it can only be restarted. Each watchdog timer takes the default action when it expires.

If the WD1 timer expires and the default action is enabled, WD1 interrupts the SPARC processor. This interrupt is handled and the status of the WD1 timer queried shows the EXPIRED condition. If the default action is disabled, then the WD1 timer is in FREERUN state and no interrupt is delivered to the SPARC processor on expiration.

If the WD2 timer expires and the default action is enabled, WD2 resets the SPARC processor. If the default action is disabled, the WD2 timer is put in FREERUN state and its expiration does not affect the SPARC processor.

In the Netra CP2300 cPSB board, the SMC-based watchdog timers are not independent. The WD2 timer is a continuation of the WD1 timer. There are some behavioral consequences to this implementation that result in the Netra CP2300 cPSB board watchdog timer having different semantics. The most obvious difference is that starting one timer when the other timer is active causes the other timer to be restarted with its programmed timeout period.

## <span id="page-20-1"></span>Parameters Transfer Structure

The IOCTL-based watchdog timer application programming interface (API) uses a common data structure to communicate all requests and responses between the watchdog timer driver and user applications.

Along with other API definitions, this structure is defined in the include file sys/wd if.h. The structure, called watchdog if  $t$ , is provided below for reference.

```
CODE EXAMPLE 1-1 Include File wd_if.h
```

```
#ifndef _SYS_WD_IF_H
#define _SYS_WD_IF_H
#pragma ident "@(#)wd_if.h 1.3 01/12/17 SMI"
/*
 * wd_if.h
 * watchdog timer user interface header file.
 */
#ifdef __cplusplus
extern "C" {
#endif
/*
 * handy defines:
 */
#define WD1 1 \qquad \qquad \qquad \qquad \qquad \qquad \qquad \qquad \qquad \qquad \qquad \qquad \qquad \qquad \qquad \qquad \qquad \qquad \qquad \qquad \qquad \qquad \qquad \qquad \qquad \qquad \qquad \qquad \qquad \qquad \qquad \qquad \qquad \qquad #define WD2 2 \t 2 \t 1 /* wd level 2 */
#define WD3 \overline{3} 3 /* wd level 3 \times //*
 * state of the counters:
 */
#define FREERUN 0x01 /* counter is running, no intr */
#define EXPIRED 0x02 /* counter has expired */
#define RUNNING 0x04 /* counter is running, intr is on */
#define STOPPED 0x08 /* counter not started at all */
#define SERVICED 0x10 /* intr was serviced */
/*
 * IOCTL related stuff.
 */
/*
 * TIOC ioctls for watchdog control and monitor
 */
#if (!defined(_POSIX_C_SOURCE) && !defined(_XOPEN_SOURCE)) || \
        defined( EXTENSIONS )
#define wIOC ('w' << 8)
#endif /* (!defined(_POSIX_C_SOURCE) && !defined(_XOPEN_SOURCE))... */
```
**CODE EXAMPLE 1-1** Include File wd\_if.h *(Continued)*

```
#define WIOCSTART (wIOC | 0) /* start counters */
#define WIOCSTOP (wIOC | 1) /* inhibit interrupts (stop) */
#define WIOCGSTAT (wIOC | 2) /* get status of counters */
typedef struct {
          \begin{tabular}{ll} int & \multicolumn{2}{c}{\textbf{thr\_fd}}: & \multicolumn{2}{c}{\textbf{14}} & \multicolumn{2}{c}{\textbf{blue}} & \multicolumn{2}{c}{\textbf{blue}} & \multicolumn{2}{c}{\textbf{blue}} & \multicolumn{2}{c}{\textbf{blue}} & \multicolumn{2}{c}{\textbf{blue}} & \multicolumn{2}{c}{\textbf{blue}} & \multicolumn{2}{c}{\textbf{blue}} & \multicolumn{2}{c}{\textbf{blue}} & \multicolumn{2}{c}{\textbf{blue}} & \multicolumn{2}{c}{\textbf{blue}} & \multicolumn{2}{c}{\textbf{blueuint8_t thr_lock; \frac{1}{2} /* lock for the thread */
          uint8 t level; /* wd level */
          uint16_t count; /* value to be loaded into limit reg */
           uint16_t next_count; /* next lev timer count */
          uint8 t restart; /* timer to restart, 0 = stop */
          uint8_t status[3]; /* status filled in ioctl() */<br>uint8_t inhibit; /* inhibit timers, bit field */
           uint8_t inhibit; /* inhibit timers, bit field */
} watchdog_if_t;
/*
  * Bit field defines for the user interface
  * inhibit.
 */
#define WD1_INHIBIT 0x1 /* inhibit timer 1 */
#define WD2_INHIBIT 0x2 /* inhibit timer 2 */
#define WD3_INHIBIT 0x4 /* inhibit timer 3 */
#ifdef __cplusplus
}
#endif
#endif /* _SYS_WD_IF_H */
```
The following fields are used by the IOCTL interface. The watchdog timer driver does not use the thr\_fd and thr\_lock fields.

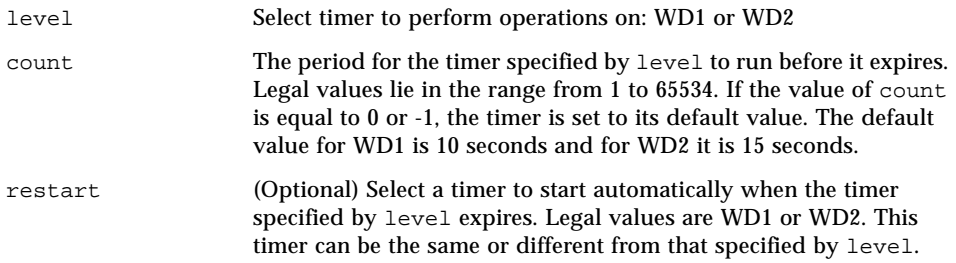

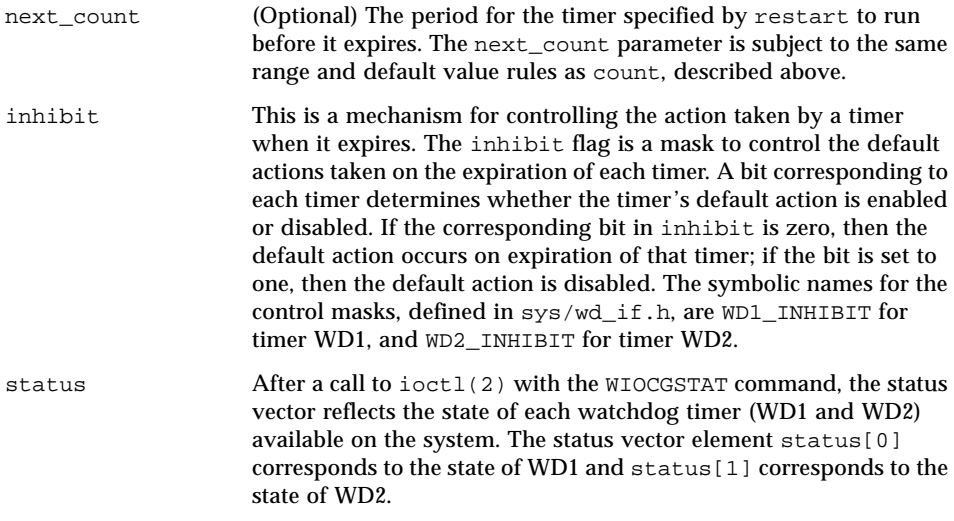

The states that each watchdog timer can assume are listed below. These states are exclusive of each other.

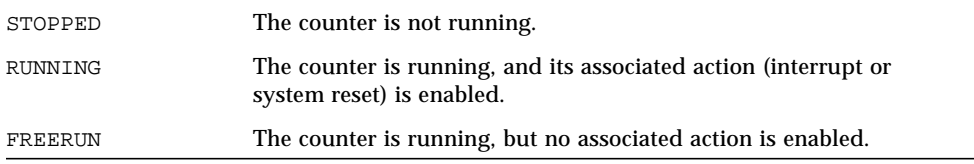

In addition to these states, the following modes can become attached to a timer, based on its state:

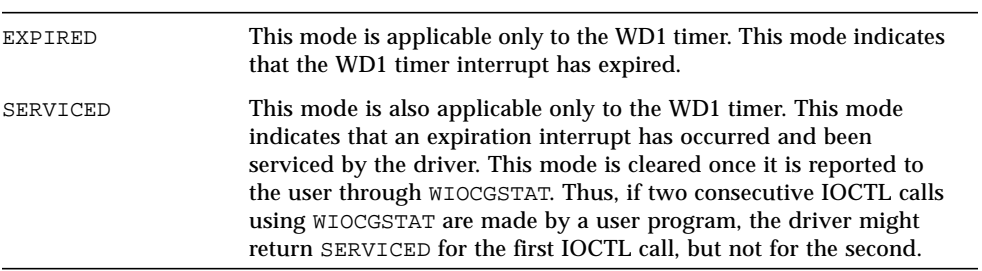

# Input/Output Controls

<span id="page-24-0"></span>

The watchdog timer driver supports the following input/output control (IOCTL) requests:

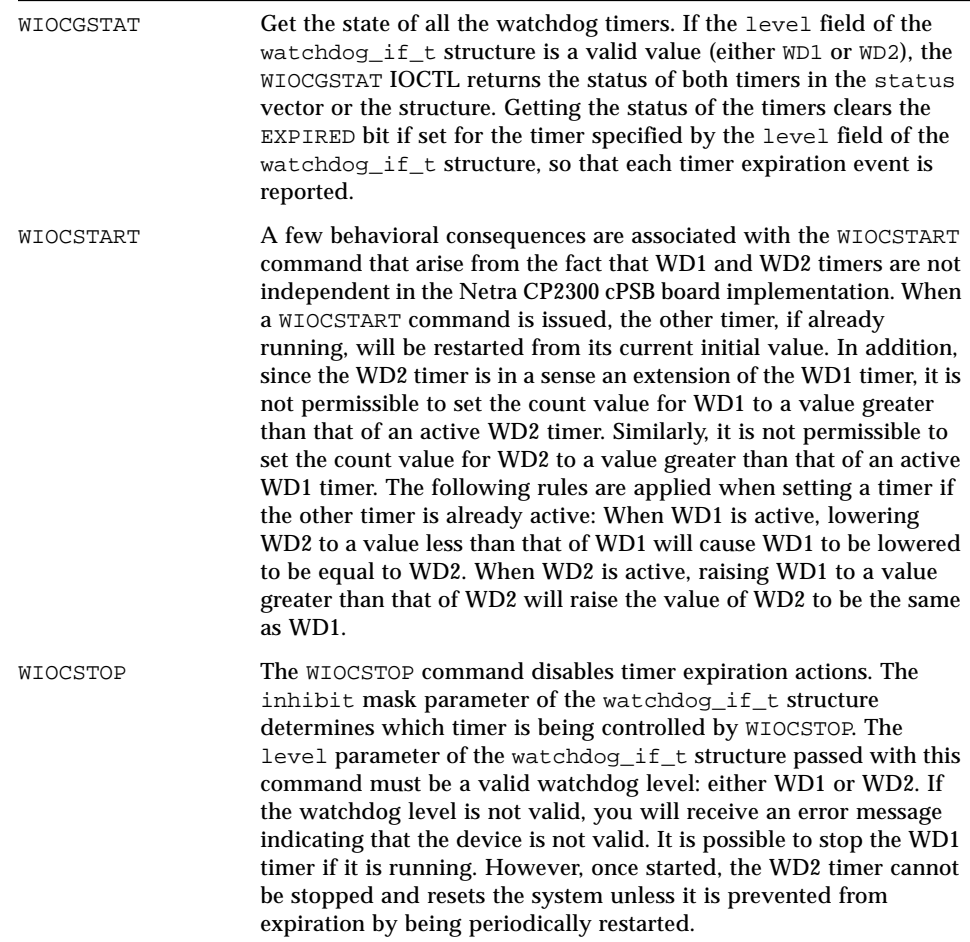

#### <span id="page-25-0"></span>Errors

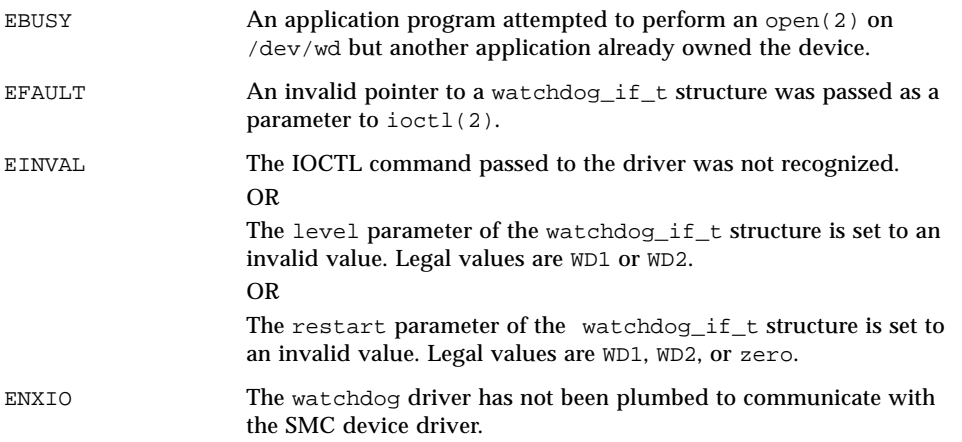

### Example

This code example retrieves the status of the watchdog timers, then starts both timers:

<span id="page-25-2"></span><span id="page-25-1"></span>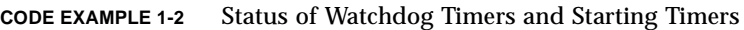

```
#include sys/fcntl.h
#include sys/wd_if.h
     .
     .
     .
int fd;
watchdog_if_t wdog1;
watchdog_if_t wdog2;
int rperiod = 5;
       /*
         * open the watchdog driver
         */
       if ((fd = open("/dev/wd", O_RDWR)) < 0) {
          perror("/dev/wd open failed");
          exit(0);}
```

```
/*
             * get the status of the timers
             */
           wdog1.level = WD1; /* must be a valid value
*/
           if (ioctl(fd, WIOCGSTAT, &wdog1) < 0) {
               perror("WIOCGSTAT ioctl failed");
               exit(0);}
           printf("Status WD1: 0x%x WD2: 0x%x\n",
               wdog1.status[0], wdog1.status[1]);
           /*
             * Start WD1 to give advance warning if we don't
             * respond in 10 seconds. Also, when WD1 expires,
             * restart it automatically.
             */
       #define RES(sec) (10 * (sec)) /* convert to 0.1 sec
resolution */
           wdog1.level = WD1;
           wdoq1.count = RES(10); \qquad \qquad \qquad \qquad \qquad \qquad \qquad \qquad \qquad \qquad \qquad \qquad \qquad \qquad \qquad \qquad \qquad \qquad \qquad \qquad \qquad \qquad \qquad \qquad \qquad \qquad \qquad \qquad \qquad \qquad \qquad \qquad \qquad \qquad \qquad \0.1 sec */wdog1.restart = WD1;
           wdog1.next count = RES(10); / 10 sec, resolution of
0.1 sec */
           /*
             * start the timers ticking...
             */
           if (ioctl(fd, WIOCSTART, &wdog1) < 0) {
               perror("WIOCSTART ioctl failed");
               exit(0);}
           /*
             * Start WD2 to reset the SPARC processor if we don't
             * kick it again within 20 seconds.
             */
           wdog2.level = WD2;
           wdog2.count = RES(20); /* 20 sec, resolution of0.1 sec */wdog2.restart = 0;
```
**CODE EXAMPLE 1-2** Status of Watchdog Timers and Starting Timers *(Continued)*

```
if (ioctl(fd, WIOCSTART, &wdog2) < 0) {
   perror("WIOCSTART ioctl failed");
   exit(0);}
/*
 * loop, restarting the timers to prevent RESET
 */
for (i; j) {
   watchdog_if_t wstat;
   /*
     * first sleep for the desired period
     * before restarting the timer(s)
     */
   sleep(rperiod);
   /*
     * setup to get the status of the timers
     */
   wstat.level = WD1;/* must be a valid value */if (ioctl(fd, WIOCGSTAT, &wstat) < 0) {
       perror("WIOCGSTAT ioctl failed");
       exit(0);}
   /*
     * If the WD1 timer has expired, take
     * appropriate action.
     */
   if (wstat.status[0] & EXPIRED) {
       /* timer expired. shorten sleep? */
       puts("WD1: <EXPIRED>");
   }
   /*
     * restart the timers
     */
   if (ioctl(fd, WIOCSTART, &wdog2) < 0) {
       perror("WIOCSTART ioctl failed");
       exit(0);}
}
```
### <span id="page-28-0"></span>Configuration

The watchdog device driver runs only on the following implementation:

■ SUNW, Netra-CP2300

The watchdog configuration file resides in

/platform/*implementation*/kernel/drv. The watchdog driver binary resides in /platform/*implementation*/kernel/drv/sparcv9. The value of *implementation* for a given Netra CP2300 cPSB board system can be obtained by running the uname(1) command on that machine with the -i option:

# **uname -i** SUNW, Netra-CP2300

The wdog.conf driver configuration file controls the boot-time configuration of the watchdog timer driver. The driver is configured through a directive to send a notice to syslog when the WD1 timer interrupt is serviced. The Netra CP2300 cPSB board implementation requires that the appropriate control directive be placed in wdog.conf.

The format for this directive is as follows:

```
#
# control to enable syslog notification when a WD1
# interrupt is handled.
# handler-message="on" enables syslog notice.
# handler-message="off" disables syslog notice.
#
handler-message="off";
```
### <span id="page-28-1"></span>OpenBoot PROM Interface

The OpenBoot™ PROM provides two environmental parameters, settable at the  $\circ$ k prompt, that control the behavior of the SMC watchdog timer.

These parameters are watchdog-enable? and watchdog-timeout?. The watchdog-enable? parameter is a logical switch with two possible values: true or false.

If watchdog-enable? is set to false, the watchdog timer is disabled at boot time. Once the kernel is booted, applications have the option to open and start the watchdog timer.

If watchdog-enable? is set to true, the watchdog timer is enabled at boot time with its default actions, as follows. The WD1 timer is controlled by the value in the watchdog-timeout variable. The default value for watchdog-timeout is 65535 (in the unit of one-tenth of a second). When WD1 expires, it sends an asynchronous message to the SPARC CPU and starts the WD2 timer. The default value for WD2 is one second. If WD2 expires, it resets the system.

If the watchdog timer is enabled at boot time, it is your responsibility to ensure that an application program is run to periodically restart the WD1 timer. If you fail to do so, the watchdog timer may reset the SPARC CPU when the watchdog expires.

### <span id="page-29-0"></span>Data Structure

For information on the data structure that is used with watchdog timer programs, refer to [CODE EXAMPLE 1-1.](#page-21-0)

## <span id="page-29-1"></span>Watchdog Operation

The watchdog operation (the *local watchdog*) is the watchdog that works between the SPARC CPU and System Management Controller (SMC).

### <span id="page-29-2"></span>Commands at OpenBoot PROM Prompt

Commands for smc are available in the SMC controller device mode

(/pci@1f,0/pci@1,1/isa@7/sysmgmt@0,8010 alias hsc). You need to go to the sysmgmt node before executing the smc commands and execute the following once:

ok **dev hsc**

[TABLE 1-1](#page-30-2) lists the commands at OpenBoot prompt.

<span id="page-30-2"></span>

| Command       | <b>Description</b>                                                                                |
|---------------|---------------------------------------------------------------------------------------------------|
| smc-get-wdt   | Gets the current timers values, and other watchdog state bits.                                    |
| smc-set-wdt   | Sets the timers values and other flags. This command is also used to<br>stop watchdog operations. |
| smc-reset-wdt | Starts timer countdown and is often referred to as the "heartbeat".                               |

**TABLE 1-1** OpenBoot PROM Prompt Commands

#### <span id="page-30-0"></span>Corner Cases

When watchdog reset occurs, the power module is toggled. Thus, the state of the CPU, except those stored in nonvolatile memory, will be lost. Once watchdog reset occurs after the SPARC CPU is restarted, the SPARC CPU must restart the watchdog timer.

The SPARC CPU must perform a corner case. After the SMC resets the SPARC CPU, the output buffer full (OBF) bit and OEM1 bit in the isa bus status register remain set. Since this is a read-only bit, the SMC cannot reset the bit. The SPARC CPU must ignore the status bits and clear the OBF bit by reading one byte of data from the isa bus. This action must be performed after watchdog reset. Otherwise, the SPARC CPU can inadvertently restart watchdog. For example, if the timer's values are set to very low numbers, the board can never boot to the Solaris operating system.

The SMC manages the race condition by putting interlock. The SMC does not start pre-timeout timer unless the warning is dispatched to the SPARC CPU. The code is set up on the SPARC CPU side after watchdog warning is issued. Use a Keyboard Controller Style (KCS) command to clear the watchdog interrupt. Using this command is the only way to avoid the selected pre-timeout action such as hard reset. This command rewinds the watchdog timer. The application program internally manages the warning, along with the command being sent to the SMC.

If diag-switch? is set to true, the timing for watchdog can be affected.

#### <span id="page-30-1"></span>Setting the Watchdog Timer at OpenBoot PROM

The examples in this section are performed at the OpenBoot PROM level.

#### ▼ To Set the Watchdog Timer Without Running the Pre-Timeout Timer

In this example, after level one expires, the CPU is reset.

- **1. Set the timer to 10 minutes = 600 sec = 600,000/10 msec = 0x1770.**
- **2. Set the reload values inside the SMC:**

ok **17 70 ff 0 31 4 smc-set-wdt**

#### **3. Start the watchdog timer:**

ok **smc-reset-wdt**

#### ▼ To Set the Watchdog Timer With Pre-Timeout Time

This procedure sets the reload values of countdown timer and pre-timeout timer. In this example, after level one expires, there are 80 seconds before the reset.

```
1. Set the timer to 80 seconds = 0x50.
```
Set the countdown value to 10 minutes, as in the previous procedure, and set the pre-timeout timer to 80 seconds.

ok **17 70 ff 50 31 4 smc-set-wdt**

**2. Start the watchdog timer:**

ok **smc-reset-wdt**

▼ To Stop the Watchdog Timer

ok **ff ff ff 0 31 4 smc-set-wdt**

## <span id="page-32-2"></span><span id="page-32-0"></span>User Flash

This chapter describes the user flash driver for the onboard flash PROM and how to use it. The Netra CP2300 cPSB board is equipped with user flash memory. This chapter includes the following sections:

- ["User Flash Usage and Implementation" on page 15](#page-32-1)
- ["System Compatibility" on page 16](#page-33-0)
- ["User Flash Driver" on page 16](#page-33-1)
- ["Application Programming Interface" on page 18](#page-35-0)
- ["Example Programs" on page 20](#page-37-1)

## <span id="page-32-1"></span>User Flash Usage and Implementation

The customer can use the flash memory for various purposes such as storage for RTOS, user data storage, OpenBoot PROM information or to store *dropins.* Dropins simplify customizing a system for the user.

When OpenBoot PROM in system flash is corrupted, and if a backup copy of OpenBoot PROM is stored in user flash, you can switch the SMC switch to boot the OpenBoot PROM from the user flash and then use flash update to get a good OpenBoot PROM image back into the system flash.

The user flash includes a flash PROM chip that can be programmed. The Netra CP2300 cPSB board has an 8MB flash that is logically divided into two parts: 1MB for the system/boot flash and 7MB for the user flash. The physical address for the flash is 1ff.f000.0000.

# <span id="page-33-0"></span>System Compatibility

The following releases support the user flash driver:

- Solaris 8 2/02 operating environment or other compatible versions that support this feature
- Netra CP2300 cPSB board OpenBoot PROM
	- Firmware version 1.0.1
	- Firmware CORE Release 1.0.3
	- Release 4.0 Version 16
	- SMCFW FLASH Code Version 4.0.12
	- SMCFW BOOT Code Version 4.15.1
	- PLD Revision 1.1
	- CORE 1.0.3
	- All the above versions or other compatible versions that support this feature

## <span id="page-33-1"></span>User Flash Driver

The *uflash* is the device driver for the flash PROM device on the Netra CP2300 cPSB board. Access to the driver is carried out through open, read, write, pread, pwrite and ioctl system interfaces.

On the Netra CP2300 cPSB board, one of these devices is supported. There is one logical device file for each physical device that can be accessed from applications. Users can use these devices for storing applications and data.

An instance of the driver is loaded for the device. The driver blocks any reads to the device while a write is in progress. Multiple, concurrent reads can go through to the same device at the same time. Writes to a device occur one at a time. All read and write operations are supported at this time. Access to the device normally happens a byte at a time.

The device also supports erase and lock features. Applications can use them through the IOCTL interface. The device is divided into logical blocks. Applications that issue these operations also supply a block number or a range of blocks that are a target of these operations. Locks are preserved across reboots. Locking a block prevents an erase or write operation on that block.

### <span id="page-34-0"></span>Switch Settings

The user flash modules on the Netra CP2300 cPSB board are write enabled by default. The user flash is detected during OpenBoot PROM boot by default.

#### <span id="page-34-1"></span>OpenBoot PROM Device Tree and Properties

This section provides information on the user flash OpenBoot PROM device node and its properties.

User flash OpenBoot PROM device node is:

/pci@1f,0/pci@1,1/isa@7/flashprom@1f,100000

See [TABLE 2-1](#page-34-4) for the user flash node properties.

<span id="page-34-4"></span>**TABLE 2-1** User Flash Node Properties

| Property        | <b>Description/Value</b>   |
|-----------------|----------------------------|
| dcode-offset    | 00000002                   |
| blocks-per-bank | 00000038                   |
| block-size      | 00020000                   |
| model           | SUNW, yyy-yyyy             |
| compatible      | nct-uflash                 |
| reg             | 0000001f 00100000 00700000 |

#### <span id="page-34-2"></span>User Flash Device Files

The user flash device files are as follows:

■ /dev/uflash0

### <span id="page-34-3"></span>Interface (Header) File

The user flash header file is located in the following path:

/usr/platform/SUNW,Netra-CP2300/include/sys/uflash\_if.h

# <span id="page-35-0"></span>Application Programming Interface

Access to the user flash device from the Solaris operating environment is through an application or user C program. No command-line tool is available. User programs open this device file and then issue read, write, or ioctl commands to use the user flash device.

The system calls are listed below in [TABLE 2-2.](#page-35-1)

<span id="page-35-1"></span>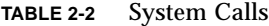

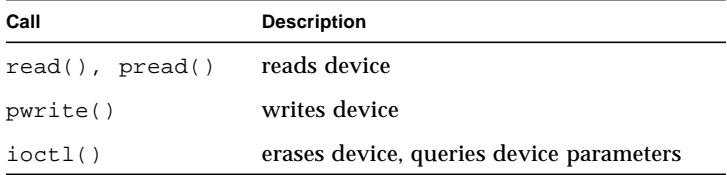

The ioctl supported commands are listed below:

```
#define UIOCIBLK (uflashIOC|0) /* identify */
#define UIOCQBLK (uflashIOC|1) /* query a block */
#define UIOCLBLK (uflashIOC|2) /* lock a block */
#define UIOCCLCK (uflashIOC|4) /* clear all locks */
#define UIOCEBLK (uflashIOC|5) /* erase a block */
```
Note that these ioctl commands are *not* supported:

```
#define UIOCMLCK (uflashIOC|3) /* master lock */
#define UIOCEALL (uflashIOC|6) /* erase all unlocked blocks */
#define UIOCEFUL (uflashIOC|7) /* erase full chip */
```
## Structures to Use in IOCTL Arguments

#### PROM Information Structure

The PROM information structure holds device information returned by the driver in response to an identify command.

**CODE EXAMPLE 2-1** PROM Information Structure

```
/*
  * PROM info structure.
  */
typedef struct {
      uint16 t mfr id; /* manufacturer id */
      uint16 t dev id; /* device id */
        /* allow future expansion */
       int8_t blk_status[256]; /* blks status filled
by driver */
      int32 t blk_num; \frac{1}{2} blk_num; \frac{1}{2} blocks */
      int32_t blk_size; /* # of bytes per block */
} uflash_info_t;
```
### User Flash User Interface Structure

The user flash user interface structure holds user parameters to commands such as erase.

**CODE EXAMPLE 2-2** User Flash Interface Structure

```
/*
 * uflash user interface structure.
 */
typedef struct {
       int blk_num;
       int num_of_blks;
      uflash info_t info; / /* to be filled by the
driver */
} uflash_if_t;
```
### Errors

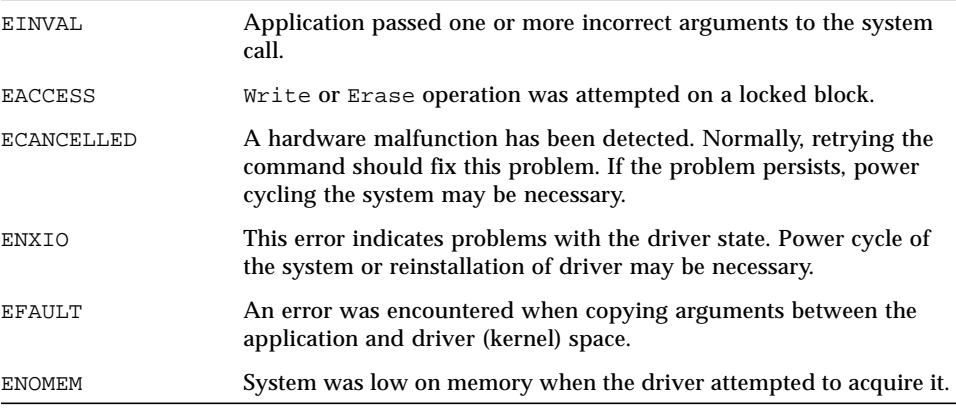

## Example Programs

Example programs are provided in this section for the following actions on user flash device:

- Read
- Write
- Erase
- Block Erase

### Read Example Program

[CODE EXAMPLE 2-3](#page-37-0) contains the Read Action on the user flash device.

#### <span id="page-37-0"></span>**CODE EXAMPLE 2-3** Read Action on User Flash Device

```
/*
* uflash_read.c
  * An example that shows how to read user flash
  */
#include <sys/types.h>
#include <sys/stat.h>
#include <fcntl.h>
#include <stdio.h>
```

```
CODE EXAMPLE 2-3 Read Action on User Flash Device (Continued)
```

```
#include <stdlib.h>
#include <string.h>
#include <errno.h>
#include <uflash_if.h>
char *uflash0 = "/dev/uflash0";
int ufd0;
uflash_if_t ufif0;
char *buf0;
char *module;
static int
uflash_init() {
  char *buf0 = malloc(ufif0.info.blk_size);if (!buf0) {
    printf("%s: cannot allocate memory\n", module);
     return(-1);
   }
/* open device */
  if ((ufd0 = open(uflash0, O_RDWR) == -1 ) {
     perror("uflash0: ");
    exit(1); }
/* get uflash sizes */
  if (ioctl(ufd0, UIOCIBLK, &ufif0) == -1 ) {
    perror("ioctl(ufd0, UIOCIBLK): ");
    exit(1); }
if (ufd0) {
     printf("%s: \n", uflash0);
     printf("manfacturer id = 0x%p\n", ufif0.info.mfr_id);
    printf("device id = 0x\frac{p}{n}, ufif0.info.dev_id);
     printf("number of blocks = 0x%p", ufif0.info.blk_num);
     printf("block size = 0x%p" ufif0.info.blk_size);
   }
static int
uflash_uninit() {
   if (ufd0)
     close(ufd0);
cleanup:
   if (buf0)
    free(buf0);
}
static int
uflash_read() {
```
**CODE EXAMPLE 2-3** Read Action on User Flash Device *(Continued)*

```
 /* read block 0 of user flash */
   if (pread(ufd0, buf0, ufif0.info.blk_size, 0) !=
ufif0.info.blk_size)
         perror("uflash0:read");
return(0);
}
main() {
  int ret;
module = array[0];ret = uflash_init();
if (!ret)
   uflash read();
uflash uninit();
}
```
#### Write Example Program

[CODE EXAMPLE 2-4](#page-39-0) contains the Write Action on the user flash device.

```
CODE EXAMPLE 2-4 Write Action on User Flash Device
```

```
/*
  * uflash_write.c
  * An example that shows how to write user flash
  */
#include <sys/types.h>
#include <sys/stat.h>
#include <fcntl.h>
#include <stdio.h>
#include <stdlib.h>
#include <string.h>
#include <errno.h>
#include <uflash_if.h>
char *uflash0 = "/dev/uflash0";
int ufd0;
uflash if t ufif0;
char *buf0;
char *module;
static int
uflash init() \{char *buf0 = malloc(ufif0.info.blk size);
if (!buf0) {
```
**CODE EXAMPLE 2-4** Write Action on User Flash Device *(Continued)*

```
 printf("%s: cannot allocate memory\n", module);
    return (-1); }
/* open device */
  if ((ufd0 = open(uflash0, O_RDWR) == -1 ) {
     perror("uflash0: ");
    exit(1); }
/* get uflash sizes */
  if (ioctl(ufd0, UIOCIBLK, \&ufif0) == -1 ) {
     perror("ioctl(ufd0, UIOCIBLK): ");
    exit(1); }
if (ufd0) {
     printf("%s: \n", uflash0);
    printf("manfacturer id = 0x8p\n", ufif0.info.mfr_id);
    printf("device id = 0x\frac{p}{n}, ufif0.info.dev_id);
     printf("number of blocks = 0x%p", ufif0.info.blk_num);
     printf("block size = 0x%p" ufif0.info.blk_size);
   }
}
static int
uflash_uninit() {
   if (ufd0)
     close(ufd0);
cleanup:
   if (buf0)
     free(buf0);
}
static int
uflash_write() {
   int i;
/* write some pattern to the buffers */
  for (i = 0; i < ufif0.info.blk_size; i += sizeof(int))
        *(int *)(but0 + i)) = 0xDEADBEEF;/* write block 0 of user flash */
   if (pwrite(ufd0, buf0, ufif0.info.blk_size, 0) !=
ufif0.info.blk_size)
         perror("uflash0:write");
return(0);
}
main() {
   int ret;
```
**CODE EXAMPLE 2-4** Write Action on User Flash Device *(Continued)*

```
module = argv[0];ret = uflash_init();
if (!ret)
    uflash_write();
uflash_uninit();
}
```
#### Erase Example Program

[CODE EXAMPLE 2-5](#page-41-0) contains the Erase Action on the User Flash Device.

```
CODE EXAMPLE 2-5 Erase Action on User Flash Device
```

```
/*
  * uflash_erase.c
  * An example that shows how to erase user flash
  */
#include <sys/types.h>
#include <sys/stat.h>
#include <fcntl.h>
#include <stdio.h>
#include <stdlib.h>
#include <string.h>
#include <errno.h>
#include <uflash if.h>
char *uflash0 = "/dev/uflash0";
int ufd0;
uflash_if_t ufif0;
char *module;
static int
uflash_init() {
 /* open device */
 if ((ufd0 = open(uflash0, O_RDWR)) == -1 ) {
    perror("uflash0: ");
    exit(1); }
/* get uflash sizes */
  if (ufd0 && ioctl(ufd0, UIOCIBLK, &ufif0) == -1 ) {
     perror("ioctl(ufd0, UIOCIBLK): ");
    exit(1); }
if (ufd0) {
```

```
CODE EXAMPLE 2-5 Erase Action on User Flash Device (Continued)
```

```
 printf("%s: \n", uflash0);
    printf("manfacturer id = 0x\p\n", ufif0.info.mfr_id);
    printf("device id = 0x\p\n", ufif0.info.dev_id);
     printf("number of blocks = 0x%p", ufif0.info.blk_num);
     printf("block size = 0x%p" ufif0.info.blk_size);
   }
}
static int
uflash_uninit() {
   if (ufd0)
     close(ufd0);
}
static int
uflash_erase() {
  if (ufd0 && ioctl(ufd0, UIOCEFUL, &ufif0) == -1 ) {
     perror("ioctl(ufd0, UIOCEFUL): ");
    return (-1); }
  printf("\nerase successful on %s\n", uflash0);
return(0);
}
main() {
   int ret;
module = argv[0];
ret = uflash_init();
if (!ret)
     uflash_erase();
uflash_uninit();
}
```
### Block Erase Example Program

[CODE EXAMPLE 2-6](#page-42-0) contains the Block Erase Action on the user flash device.

<span id="page-42-0"></span>**CODE EXAMPLE 2-6** Block Erase Action on User Flash Device

```
/*
  * uflash_blockerase.c
  * An example that shows how to erase block(s) of user flash
  */
#include <sys/types.h>
#include <sys/stat.h>
```

```
CODE EXAMPLE 2-6 Block Erase Action on User Flash Device (Continued)
```

```
#include <fcntl.h>
#include <stdio.h>
#include <stdlib.h>
#include <string.h>
#include <errno.h>
#include <uflash_if.h>
char *uflash0 = "/dev/uflash0";
int ufd0;
uflash_if_t ufif0;
char *module;
static int
uflash_init() {
  /* open device */
  if ((ufd0 = open(uflash0, O_RDWR) == -1 ) {
     perror("uflash0: ");
    exit(1); }
/* get uflash sizes */
  if (ioctl(ufd0, UIOCIBLK, &ufif0) == -1 ) {
     perror("ioctl(ufd0, UIOCIBLK): ");
    exit(1); }
if (ufd0) {
    printf("%s: \n", uflash0);
    printf("manfacturer id = 0x8p\n", ufif0.info.mfr_id);
     printf("device id = 0x%p\n", ufif0.info.dev_id);
     printf("number of blocks = 0x%p", ufif0.info.blk_num);
     printf("block size = 0x%p" ufif0.info.blk_size);
   }
}
static int
uflash_uninit() {
   if (ufd0)
     close(ufd0);
}
static int
uflash_blockerase() {
   /* erase 2 blocks starting from block 1 of user flash */
  uf0.blk_num = 1;uf0.num_of_blks = 2;if (ufd0 && ioctl(ufd0, UIOCEBLK, &ufif0) == -1 ) {
     perror("ioctl(ufd0, UIOCEBLK): ");
    return (-1);
```
**CODE EXAMPLE 2-6** Block Erase Action on User Flash Device *(Continued)*

```
 }
  printf("\nblockerase successful on %s\n", uflash0);
return(0);
}
main() {
   int ret;
module = argv[0];
ret = uflash_init();
if (!ret)
     uflash_blockerase();
uflash_uninit();
}
```
## Sample User Flash Application Program

You can use the following program to test the user flash device and driver. This program also demonstrates how this device can be used.

**CODE EXAMPLE 2-7** Sample User Flash Application Program

| $/$ *  |                                                           |
|--------|-----------------------------------------------------------|
| *      |                                                           |
| $\ast$ | This application program demonstrates the user program    |
| $\ast$ | interface to the User Flash PROM driver.                  |
| $\ast$ |                                                           |
| $\ast$ | One can read or write a number of bytes up to the size of |
| $\ast$ | the user PROM by means of $pread()$ and $pwrite()$ calls. |
| $\ast$ | All other functions of the PROM can be accessed by        |
| $\ast$ | means of ioctl() calls such as:                           |
| $\ast$ | -) identify the chip,                                     |
| $\ast$ | -) query block,                                           |
| $\ast$ | -) lock block/unlock block,                               |
| $\ast$ | -) master lock.                                           |
| $\ast$ | -) erase block, erase all unlocked blocks, and            |
| $\ast$ | erase whole PROM                                          |
| $\ast$ | Please note that not all of the above ioctl calls are     |
| $\ast$ | available for all flash PROMs. It is the user's           |
| $\ast$ | responsibility to find out the features of a given PROM.  |
| $\ast$ | The type, block size, and number of blocks of the PROM    |
| $\ast$ | are returned by "identify" ioctl().                       |
| $\ast$ |                                                           |
| $\ast$ | The pwrite() erases the $block[s]$ and then does the      |

```
* writing.
 *
 * Use the following line to compile your custom application
 * programs:
 * make uflash_test
 */
#pragma ident "@(#)uflash_test.c 1.0 03/04/30 SMI"
#include <stdio.h>
#include <sys/signal.h>
#include <stdio.h>
#include <sys/time.h>
#include <errno.h>
#include <sys/types.h>
#include <sys/fcntl.h>
#include <sys/stream.h>
#include "uflash_if.h"
/*
      */
     #if 1
     #define PROM_SIZE 0x700000 /* 7 MBytes */
     #endif
static char *help[14] = \{"0 -- read user flash PROM",
      "1 -- write user flash PROM",
      "2 -- identify user flash PROM",
      "3 -- query blocks",
      "4 -- lock blocks",
     "5 -- master lock",
      "6 -- clear all locks",
      "7 -- erase blocks",
      "8 -- erase all unlocked blocks",
      "9 -- erase whole PROM",
      "a -- switch PROMs",
      "q -- quit",
      "?/h -- display this menu",
      ^{\rm m} ""
};
/*char get_cmd(); */static char
```
**CODE EXAMPLE 2-7** Sample User Flash Application Program *(Continued)*

```
get_cmd()
{
          char buf[10];
          gets(buf);
          return (buf[0]);
}
/*
 * Main
 */
main(int argc, char *argv[])
{
      int n_byte; /* returned from pread/pwrite */
      int size, offset, pat;
      int fd0, h, i;
      int fd, prom_id;
      uflash_if_t uflash_if;
      caddr_t r_buf, w_buf;
      char *devname0 = "/dev/uflash0";
      char c;
      r_buf = (caddr_t)\text{malloc}(PROM_SIZE);w_buf = (caddr_t)malloc(PROM_SIZE);
      /*
        * Open the user flash PROM.
        */
      if ((fd0 = open(devname0, O_RDWR)) < 0) {
          fprintf(stderr, "couldn't open device: %s\n",
devname0);
          exit(1);}
      /* set the default PROM */
      prom id = 0;
      fd = fd0;/* let them know about the help menu */
      fprintf(stderr, "Enter <h> or <?> for help on commands\n");
      while (1) {
          fprintf(stderr, "[%d]command> ", prom id);
```
**CODE EXAMPLE 2-7** Sample User Flash Application Program *(Continued)*

**CODE EXAMPLE 2-7** Sample User Flash Application Program *(Continued)*

```
switch(get_cmd()) {
case 'q':
   goto getout;
case 'h':
case '?':
   h = 0;while (*help[h]){
       fprintf(stderr, "%s\n", help[h]);
       h++;}
   break;
case '9': /* erase the whole flash PROM */
   fprintf(stderr,
                       "Are you sure?[y/n]");
              scanf ("%c", &c);
   if (c := 'y')continue;
   if (ioctl(fd, UIOCEFUL, &uflash_if) == -1)
                      goto getout;
   break;
case '8': /* erase all unlocked flash PROM blocks */
   /*
     * This ioctl is valid only for those
     * chips that have query command.
     */
   if (ioctl(fd, UIOCEALL, &uflash_if) == -1)
                      goto getout;
   break;
case '7': /* erase flash PROM block */
   fprintf(stderr,
                   "Enter PROM block number[0, 31]> ");
              scanf ("%d", &uflash_if.blk_num);
   fprintf(stderr,
       "Enter number of block> ");
   scanf ("%d", &uflash_if.num_of_blks);
   if (ioctl(fd, UIOCEBLK, &uflash_if) == -1)
```
**CODE EXAMPLE 2-7** Sample User Flash Application Program *(Continued)*

```
 goto getout;
   break;
case '6': /* clear all locks */
   /* on certain PROMs */
   if (ioctl(fd, UIOCCLCK, &uflash_if) == -1)
                      goto getout;
   break;
case '5': /* master lock */
   /* on certain PROMs */
   if (ioctl(fd, UIOCMLCK, &uflash_if) == -1)
                      goto getout;
   break;
case '4': /* lock flash PROM block */
   /* on certain PROMs */
   fprintf(stderr,
                   "Enter PROM block number[0, 31]> ");
              scanf ("%d", &uflash_if.blk_num);
   fprintf(stderr,
       "Enter number of block> ");
   scanf ("%d", &uflash_if.num_of_blks);
   if (ioctl(fd, UIOCLBLK, &uflash_if) == -1)
                      goto getout;
   break;
case '3': /* query flash PROM */
   /* on certain PROMs */
   fprintf(stderr,
                   "Enter PROM block number[0, 31]> ");
              scanf ("%d", &uflash_if.blk_num);
   fprintf(stderr,
       "Enter number of block> ");
   scanf ("%d", &uflash_if.num_of_blks);
   if (ioctl(fd, UIOCQBLK, &uflash_if) == -1)
                      goto getout;
   for (i = uflash_if.blk_num;
       i < (uflash_if.blk_num+uflash_if.num_of_blks);
```
**CODE EXAMPLE 2-7** Sample User Flash Application Program *(Continued)*

```
i++){
                  fprintf(stderr, "block[d] status = x \nightharpoonup r,
                      i, uflash_if.info.blk_status[i] & 0xF);
               }
              break;
          case '2': /* identify flash PROM */
              if (ioctl(fd, UIOCIBLK, &uflash_if) == -1)
                                   goto getout;
              fprintf(stderr, "manufacturer id = 0x%x, device id
= \
                          0x*x\nti of blks = %d, blk size = 0x*x\nti,
                      uflash_if.info.mfr_id & 0xFF,
                      uflash if.info.dev id & 0xFF,
                      uflash_if.info.blk_num,
                      uflash_if.info.blk_size);
              break;
          case '1': \sqrt{\frac{1}{2}} write to user flash PROM \sqrt[4]{\frac{1}{2}}fprintf(stderr,
                              "Enter PROM offset[0, 0xXX,XXXX]> ");
                          scanf ("%x", &offset);
              fprintf(stderr,
                   "Enter number of bytes[hex]> ");
              scanf ("%x", &size);
              fprintf(stderr,
                                  "Enter data pattern[0, 0xFF]> ");
                          scanf ("%x", &pat);
              /*
                * init write buffer.
                 */
              for (i = 0; i < size; i++) {
                  w buf[i] = pat;
               }
              n_byte = pwrite (fd, w_buf, size, offset);
              if (n byte != size) {
                  /* the write failed */
```
**CODE EXAMPLE 2-7** Sample User Flash Application Program *(Continued)*

```
printf ("Write process was failed at byte 0x*x \setminusn",
                     n_byte);
              }
              break;
          case '0':/* read from user flash PROM */
              fprintf(stderr,
                            "Enter PROM offset[0, 0xXX,XXXX]> ");
                         scanf ("%x", &offset);
              fprintf(stderr,
                 "Enter number of bytes[hex]> ");
              scanf ("%x", &size);
              getchar();/* clean up the char buf */
             n_byte = pread (fd, r_buf, size, offset);
              if (n byte != size) \{ /* the read failed */
                            printf ("Read process was failed at \
                            byte 0x%x \n",
                                         n_byte);
                 continue;
 }
             printf ("\nuser data buffer:\n");
              for (i = 0; i < size; i++) {
                 printf("2x", r buf[i] & 0xff);
              }
          printf("n");
          default:
              continue;
          }
      }
      /* exit */getout:
      close(fd0);
      return;
```

```
} /* end of main() */
```
# Advanced System Management

Advanced System Monitoring (ASM) is an intelligent fault detection system that increases uptime and manageability of the board. The System Management Controller (SMC) module on the Netra CP2300 cPSB board supports the temperature and voltage monitoring functions of ASM. This chapter describes the specific ASM functions of the Netra CP2300 cPSB board. This chapter includes the following sections:

- ["ASM Component Compatibility" on page 36](#page-53-0)
- ["Typical ASM System Application" on page 37](#page-54-0)
- ["Typical Cycle From Power Up to Shutdown" on page 38](#page-55-0)
- ["Hardware ASM Functions" on page 41](#page-58-0)
- ["Adjusting the ASM Warning, Critical, and Shutdown Parameter Settings on the](#page-63-0) [Board" on page 46](#page-63-0)
- ["OpenBoot PROM Environmental Parameters" on page 47](#page-64-0)
- ["OpenBoot PROM/ASM Monitoring" on page 49](#page-66-0)
- ["ASM Application Programming" on page 57](#page-74-0)

# <span id="page-53-0"></span>ASM Component Compatibility

[TABLE 3-1](#page-53-1) lists the compatible ASM hardware, OpenBoot PROM, and Solaris operating environment for the Netra CP2300 cPSB board.

| Component                       | <b>ASM Compatibility</b>                                                   |
|---------------------------------|----------------------------------------------------------------------------|
| Hardware                        | <b>Board supports ASM</b>                                                  |
| <b>OpenBoot PROM</b>            | ASM is supported by OpenBoot PROM.                                         |
| <b>Operating</b><br>environment | Solaris $82/02$ operating environment or subsequent compatible<br>versions |

<span id="page-53-1"></span>**TABLE 3-1** Compatible ASM Components

# Typical ASM System Application

[FIGURE 3-1](#page-54-1) illustrates the Netra CP2300 cPSB board ASM application block diagram.

<span id="page-54-0"></span>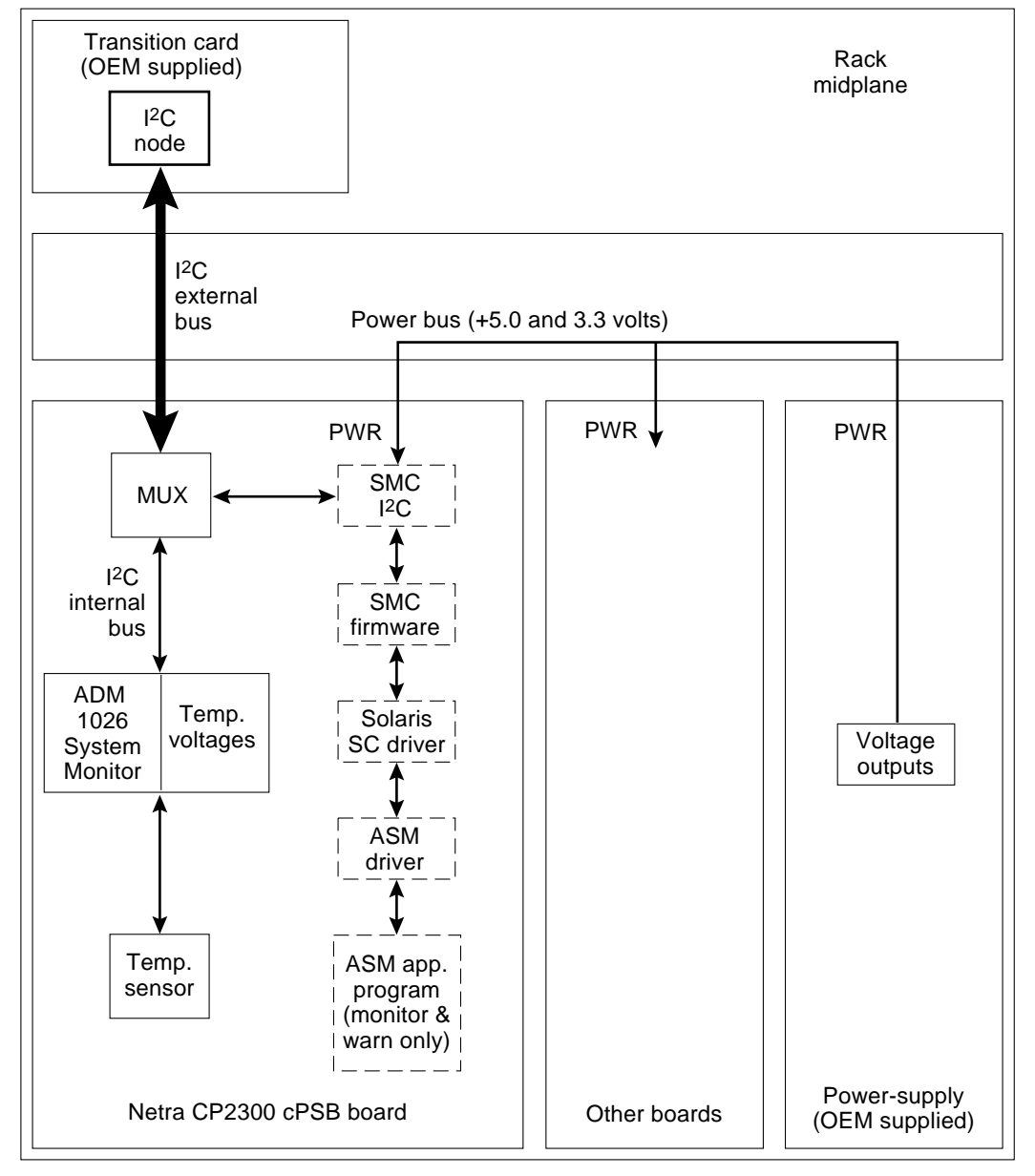

<span id="page-54-1"></span>**FIGURE 3-1** Typical ASM Application Block Diagram

[FIGURE 3-1](#page-54-1) is a typical Netra CP2300 cPSB board system application block diagram. For locations of the temperature sensors, see [FIGURE 3-2](#page-59-0) and [FIGURE 3-3.](#page-60-0)

The Netra CP2300 cPSB board functions as a node board in a cPSB system rack. The Netra CP2300 cPSB board monitors its CPU diode temperature and issues warnings at both the OpenBoot PROM and Solaris operating environment levels when these environmental readings are out of limits. At the Solaris operating environment level, the application program monitors and issues warnings for the board. At the OBP level, the CPU diode temperature is monitored if the NVRAM variable env-monitor is enabled.

# <span id="page-55-0"></span>Typical Cycle From Power Up to Shutdown

This section describes a typical ASM cycle from power up to shutdown.

## ASM Protection at the OpenBoot PROM

The OpenBoot PROM monitors the CPU diode temperature at the fixed polling rate of 10 seconds and displays warning messages on the default output device whenever the measured temperature exceeds the pre-programmed NVRAM module configurable variable warning temperature (the warning-temperature parameter), the critical temperature (the critical-temperature parameter), or the shutdown temperature (the shutdown-temperature parameter). See ["OpenBoot PROM Environmental Parameters" on page 47](#page-64-0) for information on changing these pre-programmed parameters.

OpenBoot PROM-level protection takes place only when the env-monitor parameter is enabled (it is not the default setting). If the NVRAM variable envmonitor is set to enabled-with-shutdown

(env-monitor=enabled-with-shutdown), and if the board temperature exceeds the shutdown temperature, the OpenBoot PROM will shut down power to the Netra CP2300 cPSB board CPU. If the NVRAM variable env-monitor is set to enabled (env-monitor=enabled), the OpenBoot PROM will send a warning, critical, or shutdown temperature message to the user that the Netra CP2300 cPSB board is overheating.

Disabling env-monitor completely disables ASM protection at the OpenBoot PROM level but does not affect ASM protection at the Solaris operating environment level.

**Note –** To protect the system at OpenBoot PROM level, the env-monitor should be enabled at all times.

## ASM Protection at the Operating Environment Level

Monitoring changes in the ASM temperatures can be a useful tool for determining problems with the room where the system is installed, functional problems with the system, or problems on the board. Establishing baseline temperatures early in deployment and operation could be used to trigger alarms if the temperatures from the sensors increase or decrease dramatically. If all the sensors go to room ambient, power has probably been lost to the host system. If one or more sensors rise in temperature substantially, there may be a system fan malfunction, the system cooling may have been compromised, or room air conditioning may have failed.

When the application program opens the node board and pushes the ASM streams module, the ASM module is loaded.

To access the CPU diode temperature measurements at the Solaris operating environment level, use the ioctl system call in an application program. To specify the ASM polling rate, use the sleep system call.

Protection at the operating environment level takes place only when the ASM application program is running, which is initiated by the end user. Failure to run the ASM application program completely disables ASM protection at the Solaris level but does not affect ASM protection at the OpenBoot PROM level. Keep the ASM application program running at all times.

In a typical ASM application program, the software reads the CPU, inlet, and exhaust temperature sensors once every polling cycle. The program then compares the measured CPU diode temperature with the warning temperature and displays a warning message on the default output device whenever the warning temperature is exceeded.

The program can also issue a shutdown message on the default output device whenever the measured CPU diode temperature exceeds the shutdown temperature. In addition, the ASM application program can be programmed to sync and shut down the Solaris operating environment when conditions warrant.

The use of system calls to access the ASM device driver at the Solaris level enables OEMs to implement their own monitoring, warning, and shutdown policies through a high-level programming language such as the C programming language. An OEM can log and analyze the environmental data for trends (such as drift rate or sudden

changes in average readings). Or, an OEM can communicate the occurrence of an unusual condition to a specialized management network using the Netra CP2300 cPSB board Ethernet port.

Refer to ["Sample Application Program" on page 59](#page-76-0) for an example of how a simple ASM monitoring program can be implemented.

The power module is controlled by the SMC subsystem (except for automatic controls such as overcurrent shutdown or voltage regulation). The functions controlled are core voltage output level and power sequencing/monitor.

### Post Shutdown Recovery

The onboard voltage controller is a hardware function that is not controlled by either firmware or software. At the OpenBoot PROM level, if the NVRAM variable envmonitor is set to enabled-with-shutdown (env-monitor=enabled-withshutdown), and if the board temperature exceeds the shutdown temperature, the OpenBoot PROM will shut down power to the Netra CP2300 cPSB board CPU.

There is no mechanism for the Solaris operating environment to either recover or restore power to the Netra CP2300 cPSB board when an unusual condition occurs (for example, if the CPU diode temperature exceeds its maximum recommended level). In either case, the end user must intervene and manually recover the Netra CP2300 cPSB board as well as the cPSB system through hardware control. Once a shutdown has occurred, you can recover the board using a cold-reset IPMI command to SMC or by extracting and reinserting the board.

# <span id="page-58-0"></span>Hardware ASM Functions

This section summarizes the hardware ASM features on the Netra CP2300 cPSB board. [TABLE 3-2](#page-58-2) lists the ASM functions on a Netra CP2300 cPSB board.

| <b>Function</b>                                | Capability                                                                                                    |
|------------------------------------------------|----------------------------------------------------------------------------------------------------|
| <b>Board Exhaust Air</b><br><b>Temperature</b> | Senses the air temperature at the trailing edge of the board.<br>(Assumes air direction from the processor/heatsink toward the PMC<br>slots.)                            |
| <b>CPU Diode</b><br>Temperature                | Senses a diode temperature in the processor junction.                                                                                                    |
| <b>Board Inlet Air</b><br><b>Temperature</b>   | Senses the air temperature at the leading edge of the board under<br>the solder-side cover. (Assumes air direction from the<br>processor/heatsink toward the PMC slots.) |

<span id="page-58-2"></span>**TABLE 3-2** Typical Netra CP2300 cPSB Board Hardware ASM Functions

[TABLE 3-3](#page-58-1) shows the I2C components.

| Component      | <b>Function</b>                                            |  |
|----------------|------------------------------------------------------------|--|
| DS80CH11       | SMC I <sup>2</sup> C controller - IPMB                     |  |
| <b>PCF8584</b> | $I2C$ controller                                           |  |
| <b>PCF9545</b> | 4 channel $I^2C$ multiplexor                               |  |
| AT24C64        | I <sup>2</sup> C EEPROM - motherboard FRUID                |  |
| AT24C01        | $12C$ EEPROM - RTM FRUID + external $12C$ header           |  |
| ADM1026        | System monitor/general purpose $I/O$                       |  |
| AT24C01        | I <sup>2</sup> C EEPROM - onboard memory SPD               |  |
| <b>DS1307</b>  | $I2C$ TOD                                                  |  |
| AT24C64        | I <sup>2</sup> C EEPROM - NVRAM/Ethernet MAC ID            |  |
| <b>LTC4300</b> | $I2C$ hotswap isolator                                     |  |
| AT24Cxx        | I <sup>2</sup> C EEPROM - SO DIMM 1 SPD (add-on dependent) |  |
| AT24Cxx        | I <sup>2</sup> C EEPROM - SO DIMM 0 SPD (add-on dependent) |  |
| AT24Cxx        | PMC/PTMC B (add-on card dependent)                         |  |

<span id="page-58-1"></span>**TABLE 3-3** I<sup>2</sup>C Components

**TABLE 3-3** I2C Components *(Continued)*

| Component   | <b>Function</b>                                  |
|-------------|--------------------------------------------------|
| AT24Cxx     | PMC/PTMC A (add-on card dependent)               |
| 87LPC764    | "IMAX" configurable 4 channel $I^2C$ multiplexor |
| $ALi1535D+$ | Southbridge - SMBUS/I <sup>2</sup> C controller  |

[FIGURE 3-2](#page-59-0) and [FIGURE 3-3](#page-60-0) show the location of the ASM hardware on the Netra CP2300 cPSB board.

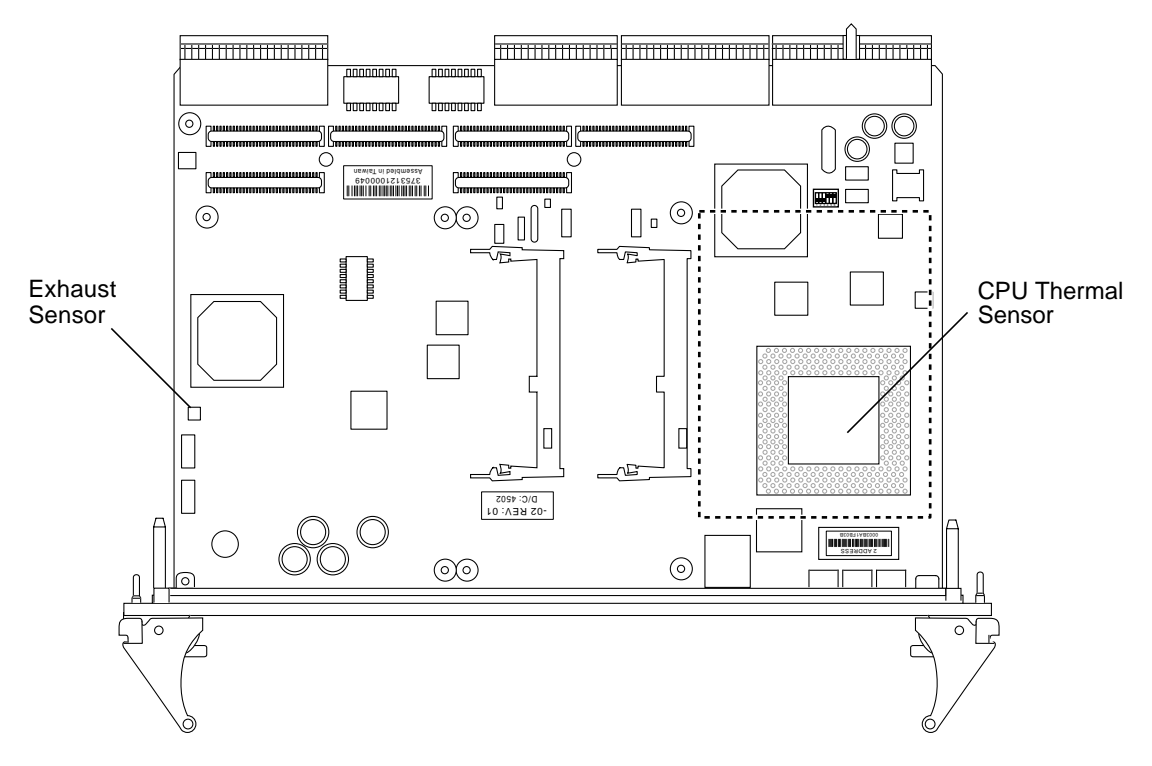

<span id="page-59-0"></span>**FIGURE 3-2** Location of ASM Hardware on the Netra CP2300 cPSB Board (Top Side)

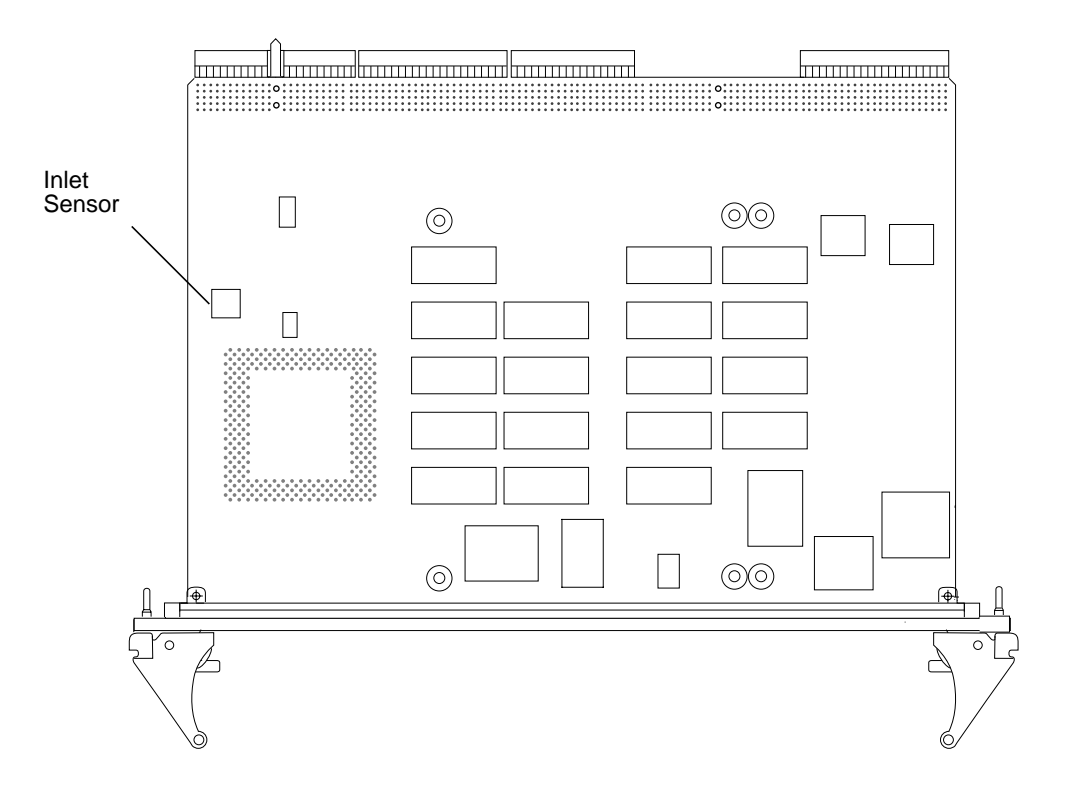

<span id="page-60-0"></span>**FIGURE 3-3** Location of ASM Hardware on the Netra CP2300 cPSB Board (Bottom Side) [FIGURE 3-4](#page-61-0) is a block diagram of the ASM functions.

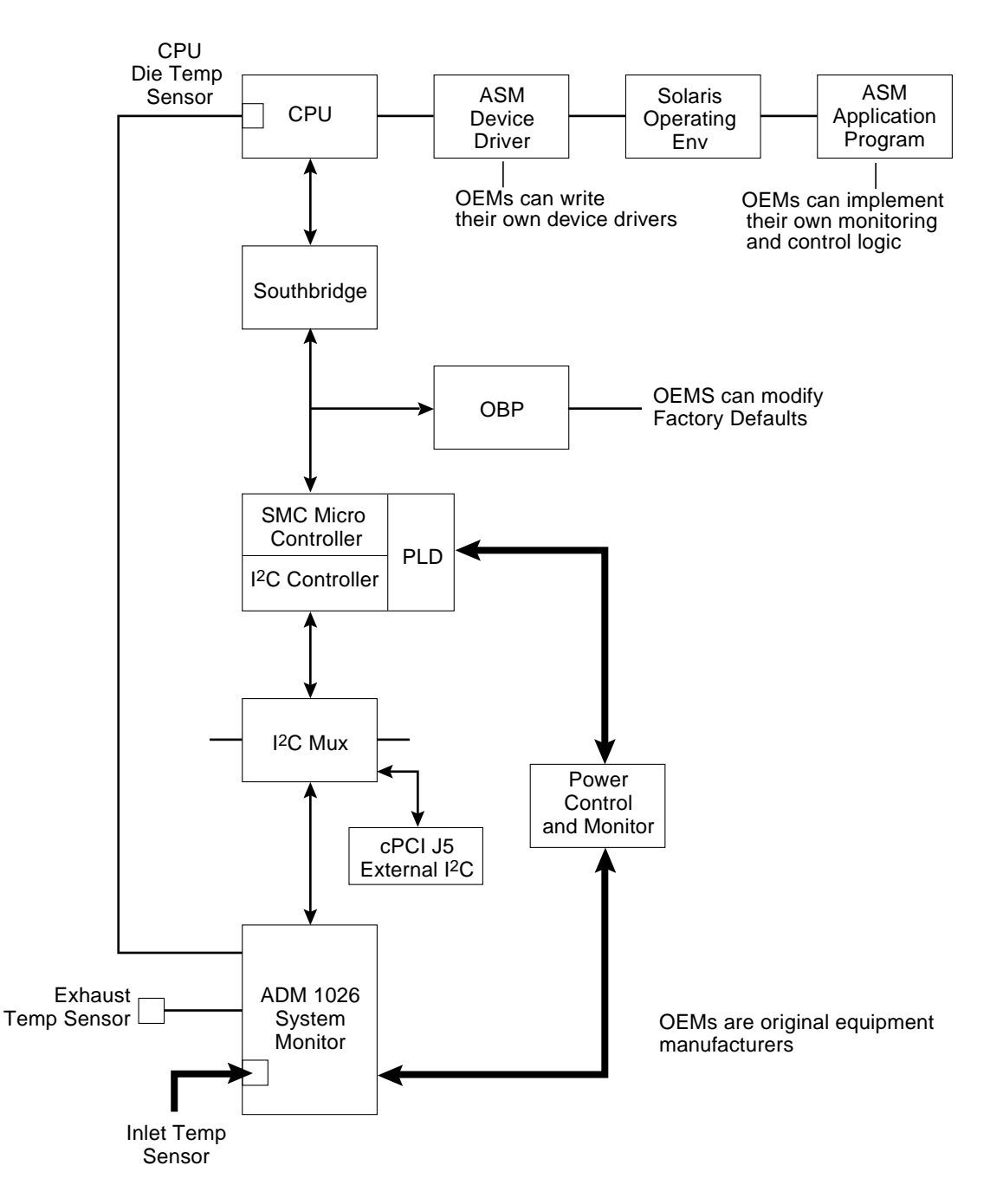

<span id="page-61-0"></span>**FIGURE 3-4** Netra CP2300 cPSB Board ASM Functional Block Diagram

## Power On/Off Switching

The onboard voltage controller allows power to the CPU of the Netra CP2300 cPSB board only when the following conditions are met:

- The VDD core-1.7-volt supply voltage is greater than 1.53 volts (within 10% of nominal).
- The 12-volt supply voltage is greater than 10.8 volts (within 10% of nominal).
- The 5-volt supply voltage is greater than 4.5 volts (within 10% of nominal)
- The 3.3-volt supply voltage is greater than 3.0 volts (within 10% of nominal).

The controller requires these conditions to be true for at least 100 milliseconds to help ensure the supply voltages are stable. If any of these conditions become untrue, the voltage monitoring circuit shuts down the CPU power of the board.

## Inlet, Exhaust, and CPU Temperature Monitoring

The CPU diode sensor reading may vary from slot to slot and from board to board in a system, and is dependent primarily on system cooling. As an example, a system may have sensor readings for the CPU diode from 35˚C to 49˚C with an ambient inlet of 21˚C across many boards, with a variety of configurations and positions within a chassis. Care must be taken when setting the alarm and shutdown temperatures based on the CPU diode sensor value. This sensor typically is linear across the operating range of the board.

The exhaust sensor measures the local air temperature at the trailing edge of the board for systems with bottom to top airflow. This value depends on the character and volume of the airflow across the board. Typical values in a chassis may range from a delta over inlet ambient of 0˚C to 12˚C, depending on the power dissipation of the board configuration and the position in the chassis. The exhaust sensor is nonlinear with respect to ambient inlet temperature.

The inlet sensor measures the local air temperature at the leading edge of the board on the solder-side under the solder-side cover. This value typically can range from a reading of 0˚C to 13˚C above inlet system ambient in a chassis; care must be taken to understand the application and installation of the board to use this temperature sensor.

A sudden drop of all temperature sensors close to or near room ambient temperature can mean loss of power to one or more Netra CP2300 cPSB boards.

A gradual increase in the delta temperature from inlet to outlet can be due to dust clogging system filters. This feature can be used to set service levels for filter cleaning or changing.

The CPU diode temperature can be used to prevent damage to the board by shutting the board down if this sensor exceeds predetermined limits.

# <span id="page-63-0"></span>Adjusting the ASM Warning, Critical, and Shutdown Parameter Settings on the Board

The Netra CP2300 cPSB board uses the Advanced System Monitoring (ASM) detection system to monitor the temperature of the board. The ASM system will display messages if the board temperature exceeds the set warning, critical, and shutdown settings. Because the on-board sensors may report different temperature readings for different system configurations and airflows, you may want to adjust the warning, critical, and shutdown temperature parameter settings.

The Netra CP2300 cPSB board determines the board temperature by retrieving temperature data from sensors located on the board. A board sensor reads the temperature of the immediate area around the sensor. Although the software may appear to report the temperature of a specific hardware component, the software is actually reporting the temperature of the area near the sensor. For example, the CPU diode sensor reads the temperature at the location of the sensor and not on the actual CPU heat sink. The board's OpenBoot PROM collects the temperature readings from each board sensor at regular intervals. You can display these temperature readings using the show-sensors OpenBoot PROM command. See ["show-sensors Command at OpenBoot PROM" on page 51.](#page-68-0)

The temperature read by the CPU sensor will trigger OpenBoot PROM warning, critical, and shutdown messages. When the CPU sensor reads a temperature greater than the warning parameter setting, the OpenBoot PROM will display a warning message. Likewise, when the sensor reads a temperature greater than the shutdown setting, the OpenBoot PROM will display a shutdown message.

Many factors affect the temperature readings of the sensors, including the airflow through the system, the ambient temperature of the room, and the system configuration. These factors may contribute to the sensors reporting different temperature readings than expected.

[TABLE 3-4](#page-64-1) shows the sensor readings of a Netra CP2300 cPSB board operating in a Sun server in a room with an ambient temperature of 21˚C. The temperature readings were reported using the show-sensors OpenBoot PROM command. Note that the reported temperatures are higher than the ambient room temperature.

| <b>Board Sensor Location</b> | <b>Reported Temperatures</b><br>(in Degrees Celsius) | Difference Between Reported and<br>Ambient Room Temperature (in<br><b>Degrees Celsius)</b> |
|------------------------------|------------------------------------------------------|--------------------------------------------------------------------------------------------|
| <b>CPU</b>                   | 41                                                   | 20                                                                                         |
| Inlet 1                      | 31                                                   | 10                                                                                         |
| Exhaust 1                    | 29                                                   | 8                                                                                          |

<span id="page-64-1"></span>**TABLE 3-4** Reported Temperature Readings at an Ambient Room Temperature of 21˚C on a Typical Netra CP2300 cPSB Board

Since the temperature reported by the CPU diode sensor might be different than the actual CPU temperature, you may want to adjust the settings for the warningtemperature, critical-temperature, and shutdown-temperature OpenBoot PROM parameters. The default values of these parameters have been conservatively set at 60˚C for the warning temperature, 65˚C for the critical temperature, and 70˚C for the shutdown temperature.

**Note –** If you have developed an application that uses the ASM software to monitor the temperature sensors, you may want to adjust your application's settings accordingly.

## <span id="page-64-0"></span>OpenBoot PROM Environmental Parameters

This section describes how to change the OpenBoot PROM environmental monitoring parameters. These global OpenBoot PROM parameters do not apply at the Solaris level. Instead, the ASM application program provides equivalent parameters that do not necessarily have to be set to the same values as their OpenBoot PROM counterparts. Refer to ["ASM Application Programming" on](#page-74-0) [page 57](#page-74-0) for information about using ASM at the Solaris level. The OpenBoot PROM polling rate is at fixed intervals of 10 seconds.

### OpenBoot PROM Warning Temperature Parameter

OBP programs SMC for temperature monitoring using the sensor commands. On a Netra CP2300 cPSB board, there are three NVRAM variables that provide different temperature levels. The critical-temperature limit lies between warning and shutdown thresholds. The default values of these temperature thresholds and corresponding action are shown in [TABLE 3-5](#page-65-0).

<span id="page-65-0"></span>**TABLE 3-5** Typical Netra CP2300 Board Temperature Thresholds and Firmware Action

| <b>Thresholds with Default</b>        | <b>Firmware Action</b>                                                                                 |  |
|---------------------------------------|----------------------------------------------------------------------------------------------------|--|
| warning-temperature = $60^{\circ}$ C  | OBP displays warning message                                                                           |  |
| critical-temperature = $65^{\circ}$ C | OBP displays warning message                                                                           |  |
| shutdown-temperature = $70^{\circ}$ C | OBP shuts down the CPU processor and the Netra<br>CP2300 board if<br>env-monitor=enabled-with-shutdown |  |

Note that there is a lower limit of 50˚ C on shutdown-temperature value. If you try to set the temperature to a value lower than 50˚ C, OpenBoot PROM will not accept it. This safeguards a user from setting the shutdown-temperature lower than the room temperature and thereby causing the CPU processor and the Netra CP2300 cPSB board to be powered off by SMC on the next reset.

The warning-temp global OpenBoot PROM parameter determines the temperature at which a warning is displayed. The shutdown-temperature global OpenBoot PROM parameter determines the temperature at which the system is shut down. The temperature monitoring environment variables can be modified at the OpenBoot PROM command level as shown in examples below:

```
ok setenv warning-temperature 61
```
or:

ok **setenv shutdown-temperature** *72*

The critical-temperature is a second-level warning temperature with a default value of 65˚ C. This variable can be modified using the OpenBoot PROM level setenv command as shown in example below:

ok **setenv critical-temperature** *66*

# <span id="page-66-0"></span>OpenBoot PROM/ASM Monitoring

This section describes the ASM monitoring in the OpenBoot PROM.

## CPU Monitoring

The following NVRAM module variables are in OpenBoot PROM for ASM.

- NVRAM module variable name: env-monitor
	- Function: enables or disables environment monitoring at OpenBoot PROM
	- Data type: string
	- Valid values: disabled or enabled
	- Default value: disabled
	- OpenBoot PROM Usage:

```
ok setenv env-monitor disabled or enabled
```
- NVRAM module variable name: warning-temperature
	- Function: sets the CPU warning temperature threshold
	- Data type: byte
	- Unit: decimal
	- Default value: 60
	- OpenBoot PROM Usage:

ok **setenv warning-temperature** *temperature-value*

- NVRAM module variable name: critical-temperature
	- Function: sets the CPU critical temperature threshold
	- Data type: byte
	- Unit: decimal
	- Default value: 65
	- OpenBoot PROM Usage:

```
ok setenv critical-temperature temperature-value
```
- NVRAM module variable name: shutdown-temperature
	- Function: sets the CPU shutdown temperature threshold
- Data type: byte
- Unit: decimal
- Default value: 70
- OpenBoot PROM Usage:

ok **setenv shutdown-temperature** *temperature-value*

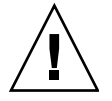

**Caution –** Exercise caution while setting the above two parameters. Setting these values too high will leave the system unprotected against system over-heat. Setting these values too low will power down the system in an unpredictable manner.

### Warning Temperature Response at OpenBoot PROM

When the CPU diode temperature reaches "warning-temperature," a similar message is displayed at the ok prompt at a regular interval:

```
Temperature sensor #2 has threshold event of
<<< WARNING!!! Upper Non-critical - going high >>>
The current threshold setting is : 60
The current temperature is : 61
```
### Critical Temperature Response at OpenBoot PROM

When the CPU diode temperature reaches "critical-temperature," a similar message is displayed at the ok prompt at a regular interval:

```
Temperature sensor #2 has threshold event of
<<< !!! ALERT!!! Upper Critical - going high >>>
The current threshold setting is : 65
The current temperature is : 66
```
### <span id="page-68-0"></span>show-sensors Command at OpenBoot PROM

The show-sensors command at OpenBoot PROM displays the readings of all the temperature sensors on the board. A sample output for typical sensor readings for a Netra CP2300 cPSB board is as follows:

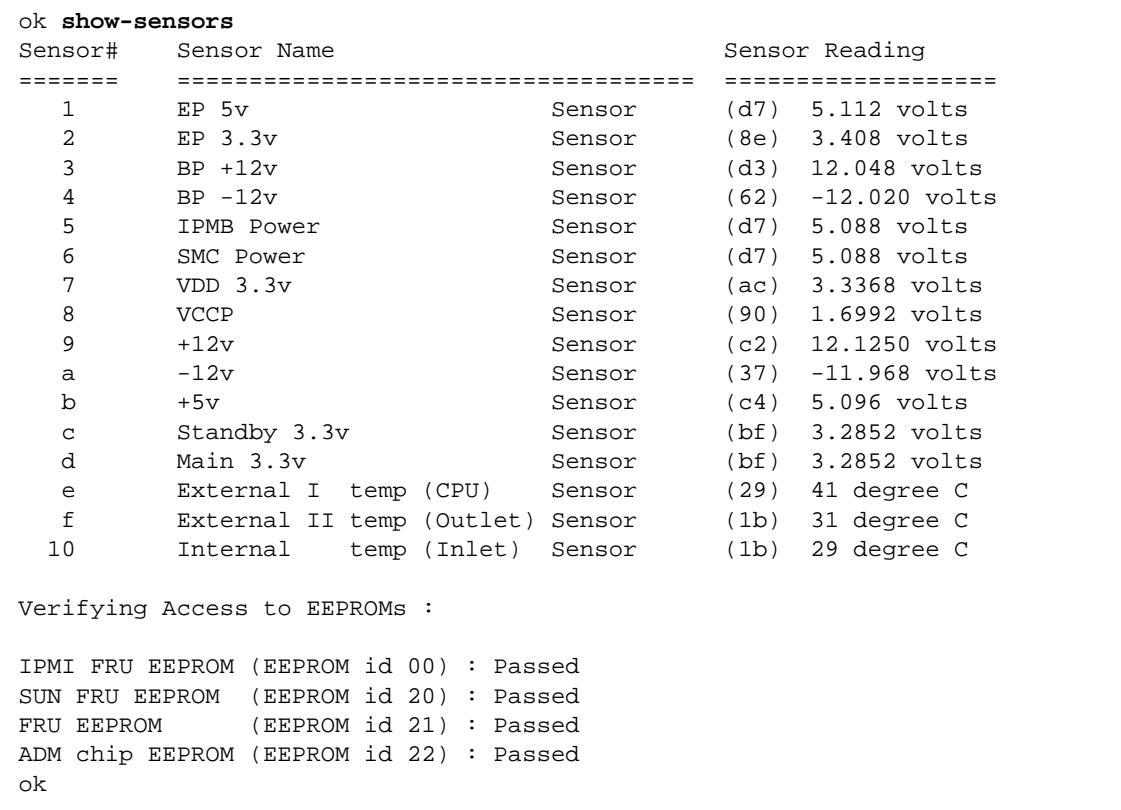

### IPMI Command Examples at OpenBoot PROM

The Intelligent Platform Management Interface (IPMI) commands can be used to enable the sensors monitoring and subsequent event generation from other boards in the system.

The IPMI command examples provided in this section are based on the *IPMI Specification Version 1.0*. Please use the IPMI Specification for additional information on how to implement these IPMI commands.

**Note –** To execute an IPMI command, at the OpenBoot PROM ok prompt, type the packets *in reverse order* followed by the relevant information as shown in examples in ["Examples of IPMI Command Packets" on page 53](#page-70-0). Change the bytes in the example packet to accommodate different IPMI addresses, different threshold values or different sensor numbers. See also the *IPMI Specification Version 1.0.*

#### ▼ Set or Change the Thresholds for a Sensor

The command execute-smc-cmd is available in SMC controller device mode (/pci@1f,0/pci@1,1/isa@7/sysmgmt@0,8010 alias hsc). You need to go to the sysmgmt node before executing the command execute-smc-cmd using the following:

ok **dev hsc**

#### **1. Set the thresholds for the sensors.**

See ["Set Sensor Threshold" on page 53.](#page-70-1) If no threshold is set, the default threshold operates:

ok *packet bytes number-of-bytes-in-packet* **34 execute-smc-cmd**

**2. Follow instructions in ["Check Whether the IPMI Commands Are Executed](#page-70-2) [Properly" on page 53](#page-70-2) to check proper execution of the command.**

#### ▼ Enable Events From a Sensor

**1. To execute a command to enable events from the sensor, type:**

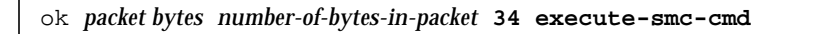

See ["Set Sensor Event Enable Command" on page 56](#page-73-0) and ["Get Sensor Event Enable"](#page-73-1) [on page 56.](#page-73-1)

There are supporting commands for any sensor and the corresponding packets at these commands: get sensor threshold, get sensor reading, and get sensor event enable.

**2. Follow instructions in ["Check Whether the IPMI Commands Are Executed](#page-70-2) [Properly" on page 53](#page-70-2) to check proper execution of the command.**

- <span id="page-70-2"></span>▼ Check Whether the IPMI Commands Are Executed Properly
	- **1. Check whether the stack on the** ok **prompt displays** 0 **when the command is issued.**

A 0 indicates that the command packet sent to the board was successful.

**2. Type** execute-smc-cmd (**cmd 33**) **command at the** ok **prompt as follows:**

```
ok 0 33 execute-smc-cmd
```
This command verifies that the target satellite board received and executed the command and sent a response.

**3. Check the completion code which is the seventh byte from left.**

If the completion code is 0, then the target board successfully executed the command. Otherwise the command was not successfully executed by the board.

**4. Check that rsSA and rqSA are swapped in the response packet.**

The rsSA is the responder slave address and the rqSA is the requestor slave address.

<span id="page-70-0"></span>**5. (Optional) If command not correctly executed, resend the IPMI command.**

#### Examples of IPMI Command Packets

The following packets are IPMI command packets that can be sent from the OpenBoot PROM ok prompt:

#### <span id="page-70-1"></span>*Set Sensor Threshold*

A typical example of the sensor command is as follows:

37 0 41 10 0 0 3 1b 0 26 12 20 34 12 ba 0 10 34 execute-smc-cmd

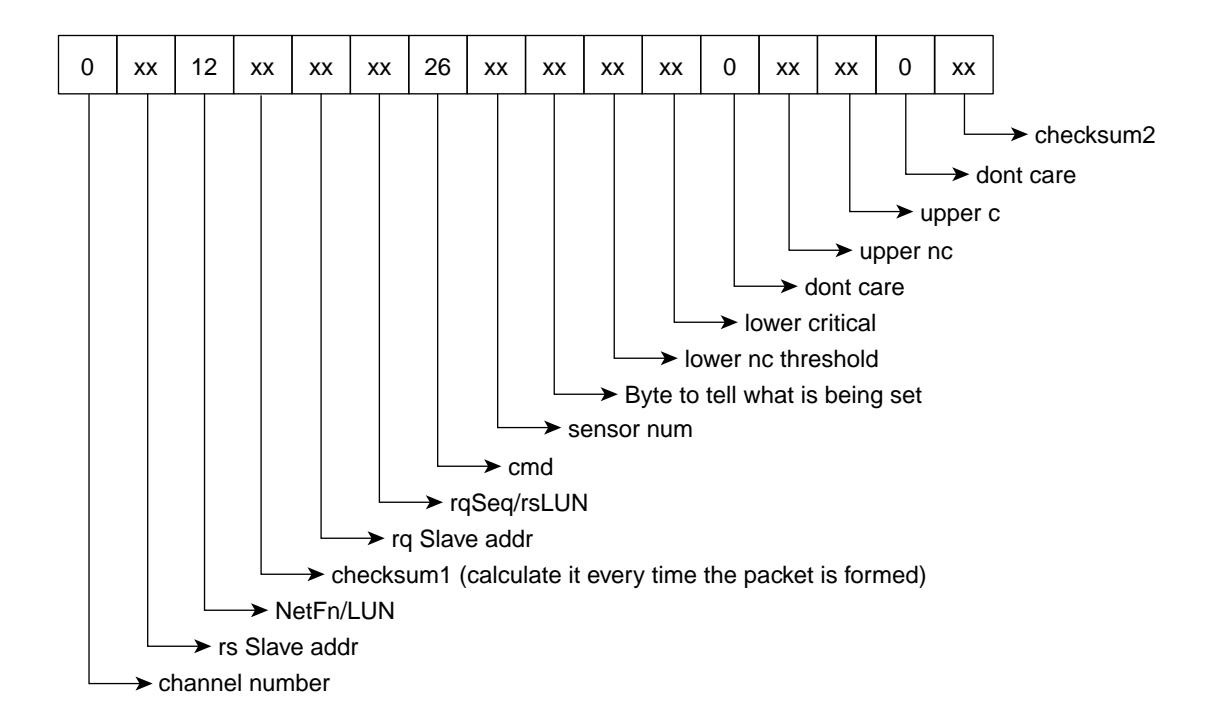

**Note –** In byte number 9, if the bit for a corresponding threshold is set to 1, then that threshold is set. If the bit is 0, the System Management Controller ignores that threshold. But if an attempt is made to set a threshold that is not supported, an error is returned in the command response.

#### *Get Sensor Threshold*

A typical example of the sensor command is as follows

a5 0 27 12 20 34 12 ba 0 9 34 execute-smc-cmd
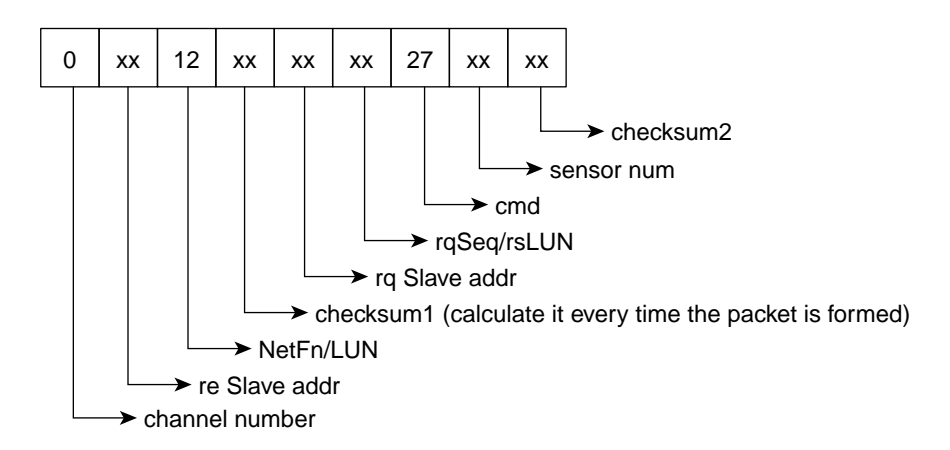

### *Get Sensor Reading*

A typical example of the sensor command is as follows:

93 e 2d 12 20 34 12 ba 0 9 34 execute-smc-cmd

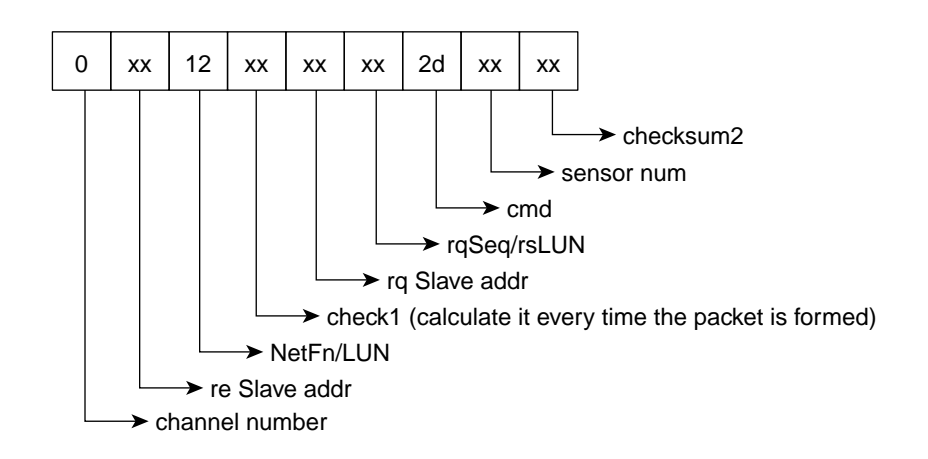

#### *Set Sensor Event Enable Command*

A typical example of the sensor command is as follows:

24 0 0 0 0 80 2 28 12 20 34 12 ba 0 e 34 execute-smc-cmd

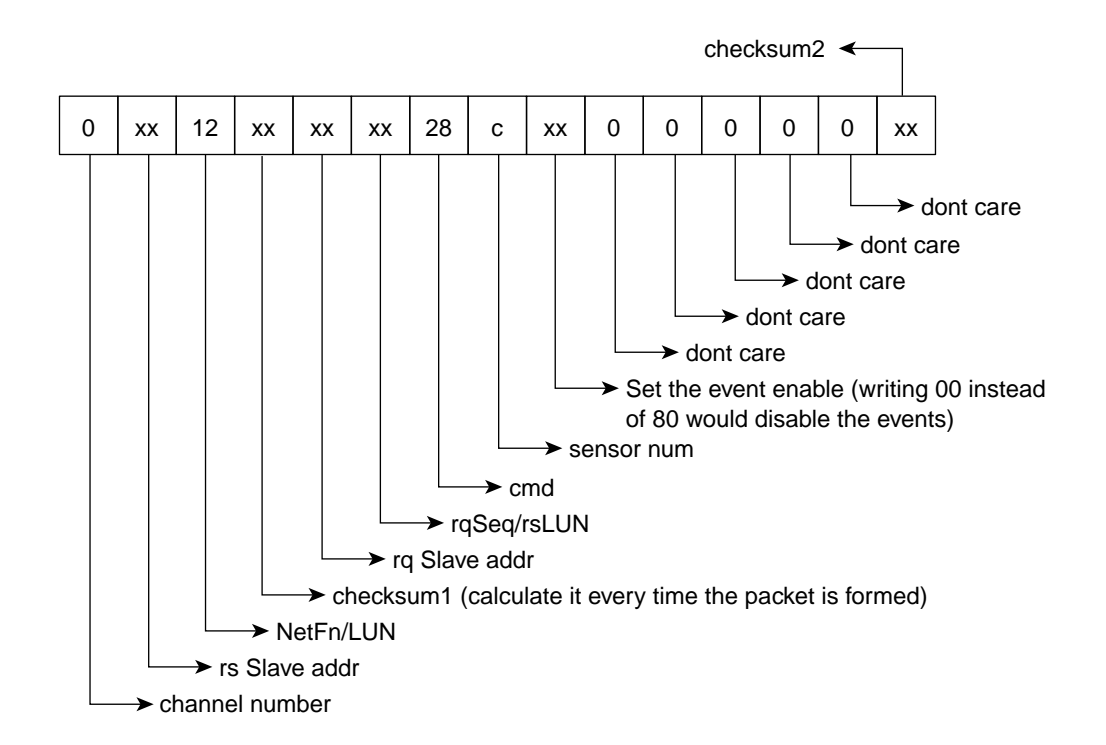

## *Get Sensor Event Enable*

A typical example of the sensor command is as follows:

a3 2 29 12 20 34 12 ba 0 9 34 execute-smc-cmd

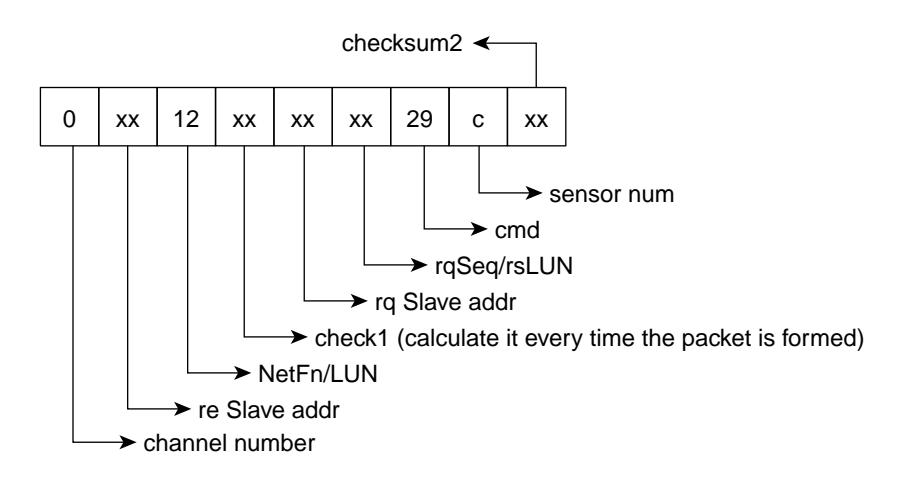

**Note –** The NetFN/LUN for all sensor IPMI commands is 12, which implies that the netFn is  $0x04$  lun=  $0x2$ .

# ASM Application Programming

The following sections describe how to use the ASM functions in an application program.

<span id="page-74-0"></span>For the ASM application program to monitor the hardware environment, the following conditions must be met:

- The system controller device driver must be installed.
- The ASM device driver must be present.
- The ASM application program must be installed and running.

The ASM parameter values in the application program apply when the system is running at the Solaris level and do not necessarily have to be the same as the corresponding to the parameter settings in the OpenBoot PROM.

To change the ASM parameter setting at the OpenBoot PROM level, see ["OpenBoot](#page-64-0) [PROM Environmental Parameters" on page 47](#page-64-0) for the procedure. The OpenBoot PROM ASM parameter values only apply when the system is running at the OpenBoot PROM level.

# Specifying the ASM Polling Rate

<span id="page-75-0"></span>For most applications, an ASM polling rate of once every 60 seconds is adequate.

To specify a polling rate of every 60 seconds in an ASM application program, type the following at the command line for the Solaris operating environment:

```
do {
... /* read and process I2C bus devices data */
sleep (60); /* sets the ASM polling rate to every 60 seconds */
} while (1);
```
# Monitoring the Temperature

The ASM application program monitors the CPU diode temperature as follows (see ["Sample Application Program" on page 59](#page-76-0) for C code):

- **1. Get the CPU diode temperature measurements and other sensor measurements using the** ioctl **system call.**
- **2. Examine the measurement readings and take the appropriate action.**

**Note –** The warning and shutdown temperatures are set for the CPU processor.

**3. Repeat the process for every ASM polling cycle.**

## Solaris Driver Interface

The ASM driver is a STREAMS module that sits on top of the Solaris system controller driver. The Netra CP2300 cPSB board ASM driver accepts STREAMS IOCTL input to the ASM driver, passes it onto the system controller driver as a command, and sends the sensor temperature as the output to the user.

## Interface Summary

Input Output Control with I\_STR should be used to get sensor information. The data structure used to pass it as an argument for streams IOCTL is as follows:

**CODE EXAMPLE 3-1** Input Output Control Data Structure

```
typedef struct stdasm_data_t {
      uchar_t busId;/* only local i2c supported - now not in use */uchar_t sensorValue;/* return sensor Temperature */
      uchar t scportNum; /* scport number for SC driver */
      uchar_t sensorNum; /* sensor Number */
} stdasm_data;
#define STDASM_INLET1 3 /* Inlet1, CPU Temperature Sensor */
#define STDASM_EXHAUST1 4 /* Exhaust1, Power, sdram1 Temperature Sensor */
#define STDASM_EXHAUST2 5 /* Exhaust2, sdram2 Temperature Sensor */
```
When the monitoring is successful, it returns a 0. For any error, it returns  $-1$  and the errno is set correspondingly. Trying to read any sensor which is not physically present sets errno as ENXIO. For any hardware or firmware failures, the errno is EINVAL. For any memory allocation problems, the errno is EAGAIN.

## <span id="page-76-0"></span>Sample Application Program

This section presents a sample ASM application that monitors the CPU diode temperature. Please refer to

/usr/platform/SUNw,Netra-CP2300/include/sys/ctasm.h if you want to add support for other sensors in the application.

**CODE EXAMPLE 3-2** Sample ASM Application Program

```
#include <stdio.h>
#include <errno.h>
#include <sys/types.h>
#include <sys/stat.h>
#include <fcntl.h>
#include <stropts.h>
#include <sys/uadmin.h>
#include <ctasm.h>/* lives in /usr/platform/SUNW,Netra-CP2300/include/sys
      directory */
/* Right now, this application monitors the CPU temperature only, if you want
      to add support for the other sensors, you have to duplicate 12 lines
```

```
in the ProcessAllTemps routine. Also refer the ctasm.h for sensorNum */
#define MaxTemperature 65
static void ProcessTemp(int CurrentTemp)
{
      FILE *WarnFile;
      printf(" %d C\n", CurrentTemp);
      if (CurrentTemp > MaxTemperature) {
         printf("WARNING!! Current Temperature <%d> exceeds MaxTemp <%d> \n",
CurrentTemp, MaxTemperature);
         WarnFile = fopen("WarnFile", "w");
          if (WarnFile) {
             fprintf(WarnFile, "WARNING!! Current Temperature <%d> exceeds
MaxTemp <%d> \n", CurrentTemp, MaxTemperature);
             system("wall -a *WarnFile");
             fclose(WarnFile);
             uadmin(A_SHUTDOWN, AD_HALT, 0);
          } else {
             printf("Creation of WarnFile failed\n");
             uadmin(A_SHUTDOWN, AD_HALT, 0);
             exit(4);}
      }
}
static void ProcessAllTemps(int AsmFd, int ScPort)
{
      int Result;
      stdasm data SAData;
      struct strioctl sioc;
      SAData.sensorNum = STDASM_INLET1; /* Can be STDASM_PMC or any other */
      SAData.scportNum = ScPort;
      sioc.ic_cmd = STDASM_GETSENSOR; /* Ioctl flag for asm driver */
      sioc.ic_len = sizeof(stdasm_data);
      sioc.ic dp = (char *)*(SAData);sioc.ic_timout = 200;
      do {
         system("date");
          printf(" \ln");
         printf("******************************\n");
         printf(" \ln");
          /* Read the CPU Temperature */
         Result = ioctl(AsmFd, I STR, &sioc);
```

```
if (Result == -1) printf("ioctl RetValue d\pi, errno); /* error cond
*/
          else printf("Temperature %d\n", SAData.sensorValue); /* Sensor Temp
*/
          ProcessTemp(SAData.sensorValue);
          /* Duplicate the above 12 lines for other sensors STDASM_EXHAUST1,
              STDASM_EXHAUST2 too */
          sleep(60);/* Recommended polling rate */
      } while(1);
}
int main(int argc, char *argv[])
{
      int AsmFd;
      int Result;
      struct strioctl sioc;
      int ScPort = 0;
      if ((AsmFd = open("/dev/scclone", 0_RDWR)) < 0) { /* open the SC device
*/
          printf("Unable to open device /dev/sc; errno=%d\n", errno);
          exit(1);}
      /* Push the 'ASM' driver module */
      Result = ioctl(AsmFd, I_PUSH, "ctasm");
      if (Result == -1) {
          printf("I_PUSH ctasm failed RetValue %d\n", errno);
          exit(3);}
      ProcessAllTemps(AsmFd, ScPort);
}
```
**Note –** The ctasm.h header file is located in the /usr/platform/SUNW,Netra-CP2300/include/sys directory.

# Programming the User LED

<span id="page-80-0"></span>This chapter describes how to use the Alarm/User LED. The Alarm/User LED is located on the front panel of the Netra CP2300 cPSB board. The bi-colored LED is red and green in color (see [FIGURE 4-1](#page-81-0) for the location of the Alarm/User LED on the board front panel).

In order to use the LED function, a SPARC V9 64-bit C library and the led.h file are required. The library and the file are available in the SUNWcp23u package. The Application Programming Interface (API) for the user is documented in the led.h file. See ["Files and Packages Required to Support the Alarm/User LED" on page 65](#page-82-0) for more information.

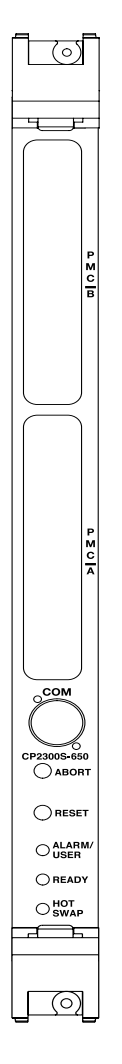

<span id="page-81-0"></span>**FIGURE 4-1** Illustration of a Typical Netra CP2300 cPSB Board Front Panel Showing the Alarm/User LED

# <span id="page-82-0"></span>Files and Packages Required to Support the Alarm/User LED

To use the Alarm/User LED feature, the user should update the firmware with the appropriate firmware version that supports this feature on the Netra board.

**Note –** To check the current firmware version and for instructions on how to update the firmware, refer to the technical reference manual of the Netra board that you are using.

The list of packages that are required are as follows:

- SUNWcp23u: SPARC V9 64-bit C library libcp2300.so.1 available at: /usr/platform/\${PLATFORM}/lib
- SUNWcp23u: LED include file available at:

/usr/platform/\${PLATFORM}/include/sys/

Ensure that the following driver is also there, as needed:

■ SUNWcp23x.u: 64-bit sc\_nct driver available at:

/platform/\${PLATFORM}/kernel/drv/sparcv9/sc\_nct

A typical example of  $$$ {PLATFORM} is SUNW, Netra-CP2300 for the Netra CP2300 board. An example for the library directory is:

/usr/platform/SUNW,Netra-CP2300 /lib

# Applications

This section provides the application programming interface (API) to control the command combination of the Alarm/User LED, and instructions on how to compile and link the information.

**Note –** Since the LED interface installs and then removes the sc\_nct streams module, an error can occur when multiple applications attempt to use this interface at the same time. If the user desires more than one application to use this interface, application software should incorporate a synchronization method such that only one access to the interface exists at any time.

## Application Programming Interface (API)

**CODE EXAMPLE 4-1** Application Programming Interface for the Netra CP2300 Board

```
extern int led(int led, int cmd);
/* LEDS */#define BLUE_LED 0x0
#define HOTSWAP_LED BLUE_LED
#define PLD GREEN LED 0x04
#define GREEN_LED PLD_GREEN_LED
#define AMBER_LED 0x08
/* LED COMMANDS */
#define LED_OFF 0x00
#define LED_ON 0x01
#define LED_BLINK_SLOW 0x02
#define LED_BLINK_FAST 0x03
/* ERROR CODES */
#define ESEQUENCE 200 /* portnum mismatch */
#define ECMDCOMP 201 /* non-zero command completion */
#define ECMDCODE 202 /* smc command mismatch */
```
The supported LED and command combinations are shown in [TABLE 4-1.](#page-84-0)

<span id="page-84-0"></span>

| Color of LED     | LED OFF | LED ON | <b>LED BLINK SLOW</b> | LED BLINK FAST |
|------------------|---------|--------|-----------------------|----------------|
| <b>BLUE LED</b>  | Yes     | Yes    | No                    | No             |
| <b>GREEN LED</b> | Yes     | Yes    | Yes                   | Yes            |
| AMBER LED        | Yes     | Yes    | No                    | No             |

**TABLE 4-1** Supported LED and Command Combinations for the Netra CP2300 Board

## Compile

As you compile your application, you need to use the compiler command  $(cc)$  flag **-I**, to include the sys/led.h file named in ["Files and Packages Required to](#page-82-0) [Support the Alarm/User LED" on page 65](#page-82-0). Specify 64-bit binaries by setting the -xarch=v9 and -D\_\_sparcv9 compiler flags.

For example:

-xCC -xarch=v9 -D\_\_sparcv9 -I/usr/platform/SUNW,Netra-CP2300/include/

**Note –** Type the above command all on one line.

## **Link**

To create a link to the library named (libcp2300.so.1) listed in ["Files and](#page-82-0) [Packages Required to Support the Alarm/User LED" on page 65,](#page-82-0) use the linker flag **-L** command.

For example:

-L /usr/platform/SUNW,Netra-CP2300/lib

# Sample Application Program

This section presents a sample test.c application to turn the LED on, off, and blink.

```
CODE EXAMPLE 4-2 Sample LED Application Program
```

```
#include <stdio.h>
#include <sys/led.h>
main()
{
       /* blue on, rest off */
       printf("\n\nTesting Blue led ON, rest off\n");
      fflush(stdout);
      printf("BLUE_LED on returned %d\n", led(BLUE_LED, LED_ON));
      fflush(stdout);
      sleep(4);
      printf("GREEN_LED off returned %d\n", led(GREEN_LED, LED_OFF));
      fflush(stdout);
      sleep(4);
      printf("AMBER_LED off returned %d\n", led(AMBER_LED, LED_OFF));
      fflush(stdout);
      sleep(4);
      /* all lights on, and green blinking fast */
      printf("\n\nTesting all led's on and green blinking fast\n");
      fflush(std out);
      printf("BLUE LED on returned d\n\alpha'', led(BLUE LED, LED ON));
      fflush(stdout);
      sleep(4);
      printf("AMBER LED on returned d\n\alpha", led(AMBER LED, LED ON));
      fflush(stdout);
      sleep(4);
      printf("GREEN_LED blink returned %d\n", led(GREEN_LED, LED_BLINK_FAST));
      fflush(stdout);
      sleep(4);
}
cc -xCC -xarch=v9 -D__sparcv9 \
        -I /usr/platform/SUNW,Netra-CP2300/include \
        -L /usr/platform/SUNW,Netra-CP2300/lib
        -1 cp2300 \
        -o test \lambdatest.c
```
# Index

## **A**

[address range, 15](#page-32-0) [ASM, 35](#page-52-0) [application block diagram, 37](#page-54-0) [application program, 57](#page-74-0) [functional block diagram, 44](#page-61-0) [polling rate, 58](#page-75-0) [temperature monitoring, 46 to](#page-63-0) [47](#page-64-1)

### **D**

[device node, 17](#page-34-0) [diag-switch?, 13](#page-30-0) [documentation, xvi](#page-15-0) [drift rate, 39](#page-56-0) [dropins, 15](#page-32-1)

### **E**

[EACCESS, 20](#page-37-0) [EBUSY, 8](#page-25-0) [ECANCELLED, 20](#page-37-1) [EFAULT, 8,](#page-25-1) [20](#page-37-2) [EINVAL, 8,](#page-25-2) [20](#page-37-3) [ENOMEM, 20](#page-37-4) [env-monitor parameter, 38](#page-55-0) [ENXIO, 8,](#page-25-3) [20](#page-37-5) [execute-smc-cmd command, 52](#page-69-0)

## **I**

[Intelligent Platform Management Interface](#page-68-0) (IPMI), 51 IOCTL [and ASM, 39](#page-56-1) [and user flash, 18 to](#page-35-0) [27](#page-44-0) [and watchdog timer, 7 to](#page-24-0) [11](#page-28-0)

#### **K**

[keyboard controller style \(KSC\), 13](#page-30-1)

### **L**

[LED, alarm/user, 63](#page-80-0)

#### **N**

[nonvolatile memory, 13](#page-30-2)

#### **O**

OpenBoot PROM [and ASM, 38,](#page-55-1) [47](#page-64-2) [and user flash, 17](#page-34-1) [and watchdog timer, 11,](#page-28-1) [12](#page-29-0) [output buffer full \(OBF\), 13](#page-30-3)

#### **P**

[PROM chips, 15](#page-32-2) [PROM information structure, 19](#page-36-0)

#### **R**

[RTOS, 15](#page-32-3)

### **S**

[show-sensors command, 51](#page-68-1) [sleep system call, 39](#page-56-2) [SMC, 1,](#page-18-0) [35](#page-52-1) [SMC switch, 15](#page-32-4)

#### **T**

[temperature, 38,](#page-55-2) [41,](#page-58-0) [45 to](#page-62-0) [51](#page-68-2)

#### **U**

[user data storage, 15](#page-32-5) user flash [application program, 27](#page-44-1) [device, 18](#page-35-1) [device files, 17](#page-34-2) [driver, 15](#page-32-6) [header file, 17](#page-34-3) [interface structure, 19](#page-36-1) [node properties, 17](#page-34-4)

#### **V**

[voltage controller, 45](#page-62-1)

#### **W**

[watchdog timer, 1](#page-18-1) [watchdog-enable?, 11](#page-28-2) [watchdog-timeout?, 11](#page-28-3) [WD1, 2](#page-19-0) [WD2, 2](#page-19-1)

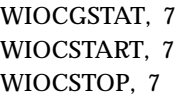